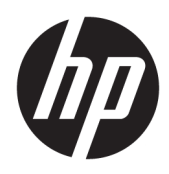

Kullanıcı Kılavuzu

HP İnce İstemci

© Copyrčght 2019 HP Development Company, L.P.

Windows, Microsoft Corporation kuruluşunun ABD ve/veya diğer ülkelerdeki bir tescilli ticari markası veya ticari markasıdır.

Bu belgede yer alan bilgiler önceden haber verilmeksizin değistirilebilir. HP ürün ve hizmetlerine iliskin yegane garantiler, söz konusu ürün ve hizmetlerle birlikte gelen açık garanti beyanlarında belirtilmiştir. Bu belgede yer alan hiçbir şey ek garanti oluşturacak şekilde yorumlanamaz. HP, bu belgede yer alan teknik hatalardan veya yazım hatalarından ya da eksikliklerden sorumlu tutulamaz.

Birinci Basım: Mart 2019

Belge Parça Numarası: L58978-141

#### **Ürün Duyurusu**

Bu kullanım kılavuzunda çoğu modelde ortak olan özellikler anlatılmaktadır. Bazı özellikler bilgisayarınızda olmayabilir.

Bazı özellikler, Windows'un bazı sürüm veya versiyonlarında kullanılamayabilir. Windows islevlerinin tüm avantajlarından yararlanabilmek için, sistemlerin yükseltilmesi ve/veya ayrıca satın alınan donanım, sürücü, yazılım veya BIOS güncelleştirmesi gerekebilir. Windows 10 otomatik olarak güncelleştirilir, bu özellik daima etkindir. Güncelleştirmeler için zaman içerisinde İSS ücretleri uygulanabilir ve ek gereksinimler ortaya çıkabilir. Bkz. http://www.microsoft.com.

En son kullanıcı kılavuzlarına erişmek için <http://www.hp.com/support> adresine gidin ve yönergeleri izleyerek ürününüzü bulun. Sonra Kullanıcı Kılavuzları öğesini seçin.

#### **Yazılım şartları**

Bu bilgisayara önceden yüklenmiş herhangi bir yazılım ürününü yükleyerek, kopyalayarak, indirerek veya herhangi bir şekilde kullanarak, HP Son Kullanıcı Lisans Sözleşmesi'nin (EULA) şartlarına tabi olmayı kabul etmiş sayılırsınız. Bu lisans şartlarını kabul etmiyorsanız, yapacağınız tek şey, satıcınızın geri ödeme politikasına tabi olmak üzere, kullanılmamış ürünün tamamını (donanım ve yazılım) tam geri ödeme almak için 14 gün içinde iade etmektir.

Daha fazla bilgi almak veya bilgisayarın bedelinin tamamen iadesini talep etmek için lütfen satıcınıza başvurun.

## **Bu Kılavuz Hakkında**

- **A UYARI!** Önlenmemesi durumunda ciddi yaralanma veya ölüme **yol açabilecek** tehlikeli bir durumu belirtir.
- **A DİKKAT:** Önlenmemesi durumunda küçük veya orta dereceli yaralanmaya yol açabilecek tehlikeli bir durumu belirtir.
- ji<mark>≫ ÖNEMLİ:</mark> Önemli kabul edilen ancak tehlikeyle ilişkilendirilmeyen (örneğin, maddi hasarla ilgili mesajları) bilgileri gösterir. Bir prosedüre tam olarak tarif edilen şekilde uyulmamasının veri kaybına veya donanım ya da yazılım hasarına neden olabileceği konusunda kullanıcıyı uyarır. Ayrıca bir kavramı açıklamak veya bir görevi tamamlamak için temel bilgileri içerir.
- **EX NOT:** Ana metindeki önemli noktaları vurgulamaya veya tamamlamaya yönelik ilave bilgileri içerir.
- **ich iPUCU:** Bir görevi tamamlamak için yararlı ipuçları verir.

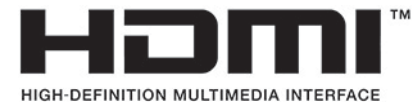

Bu ürün, HDMI teknolojisi içerir.

# *içindekiler*

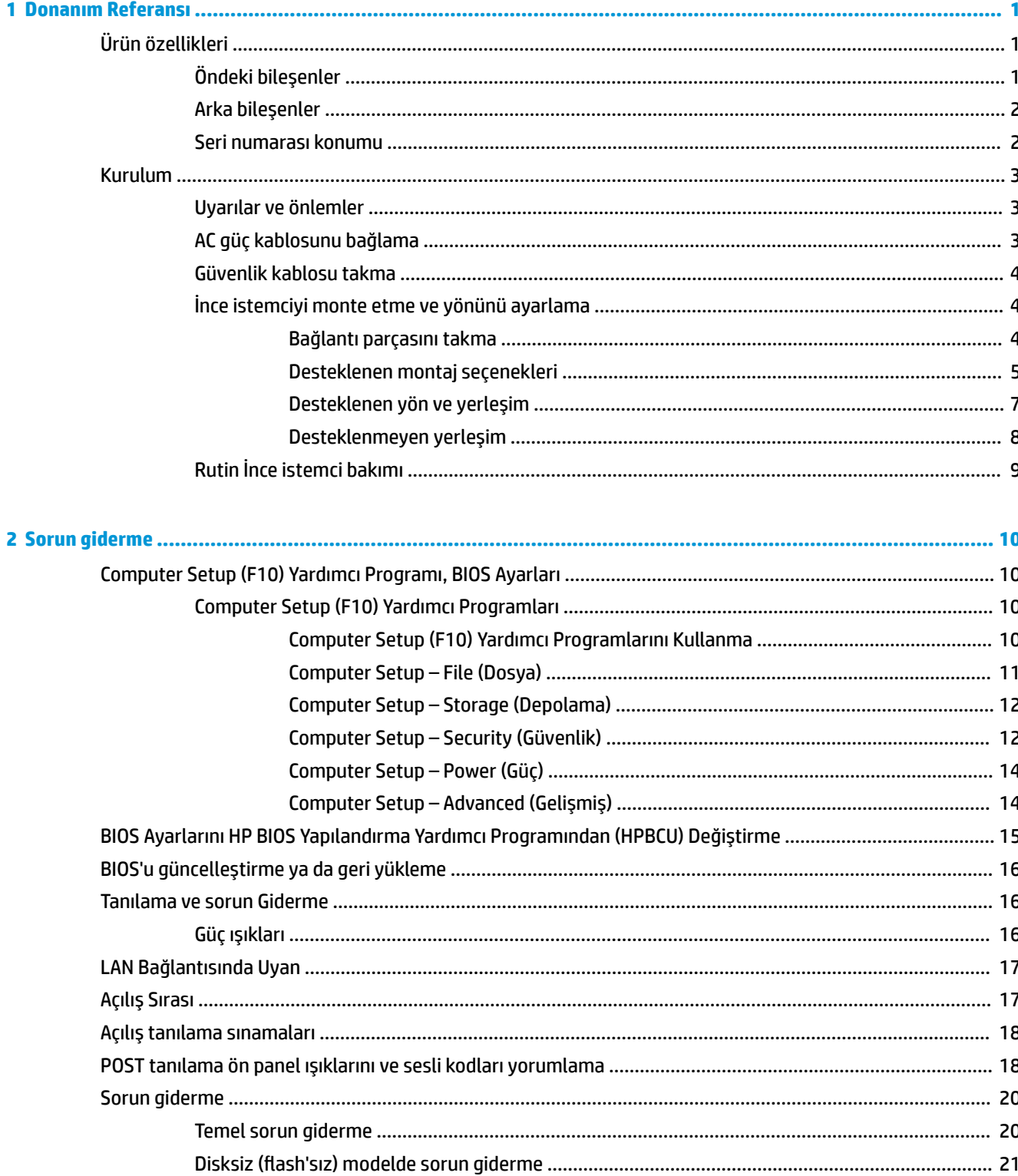

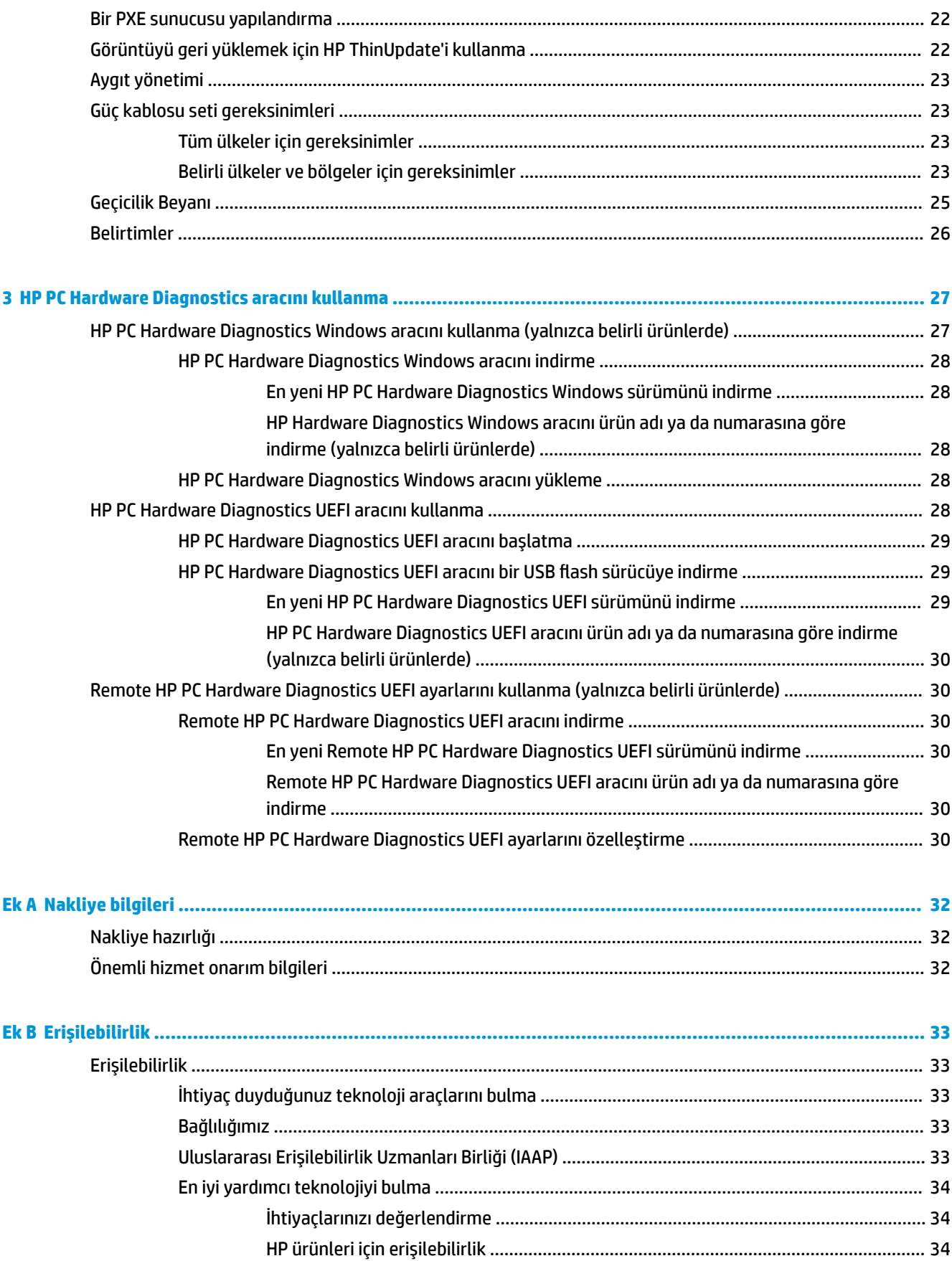

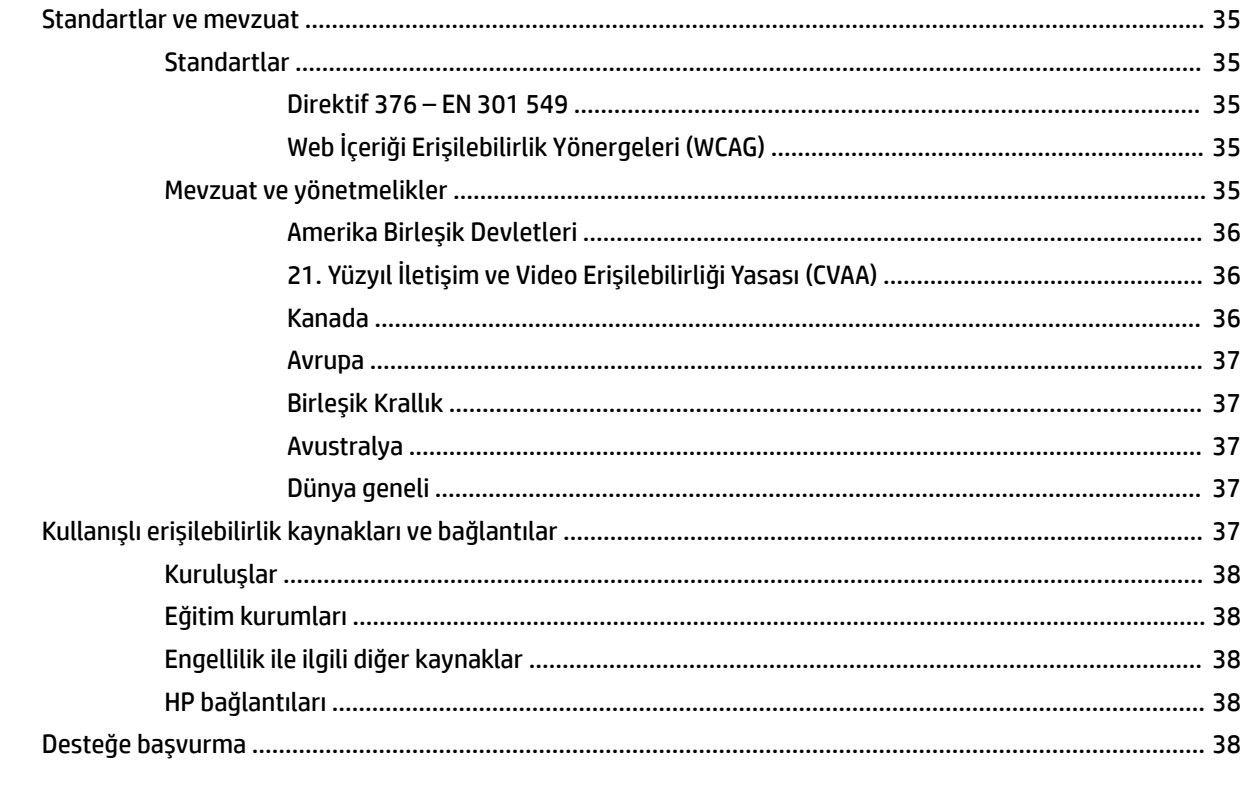

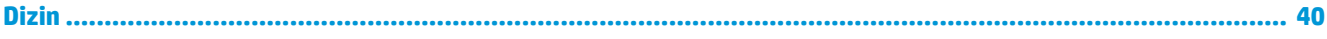

# <span id="page-8-0"></span>**1 Donanım Referansı**

## **Ürün özellikleri**

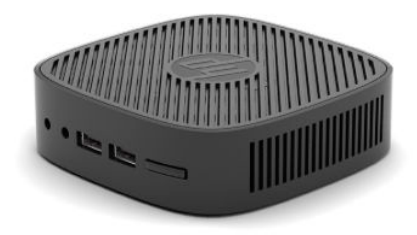

Bu ürünle ilgili en son teknik özellikler veya diğer teknik özellikler için http://www.hp.com/go/quickspecs adresine giderek modelinizi aratıp modele özel Hızlı Belirtimlere ulaşabilirsiniz.

İnce istemciniz için çeşitli seçenekler bulunmaktadır. Mevcut seçeneklerin bazıları hakkında daha fazla bilgi için <http://www.hp.com> adresine gidin ve modelinizi aratın.

## $\ddot{o}$ ndeki bileşenler

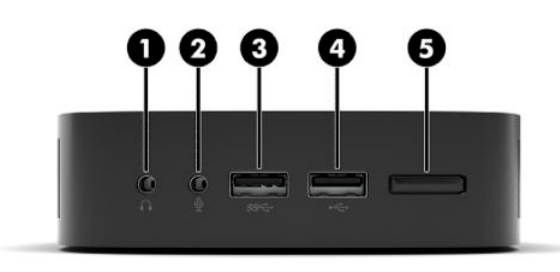

#### **Tablo 1-1 Öndeki bileşenler**

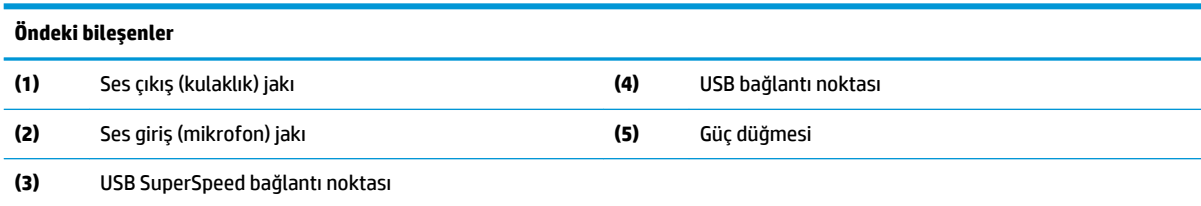

## <span id="page-9-0"></span>**Arka bileşenler**

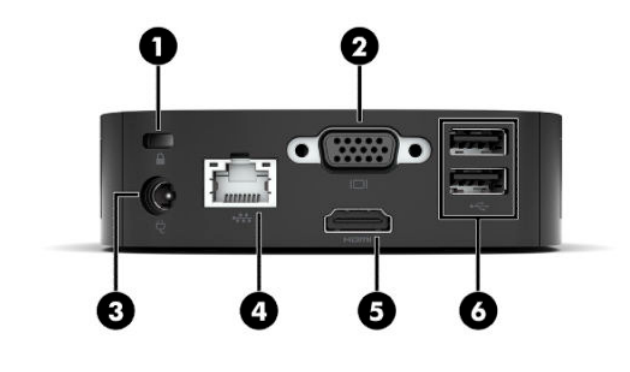

#### Tablo 1-2 Arka bileşenler

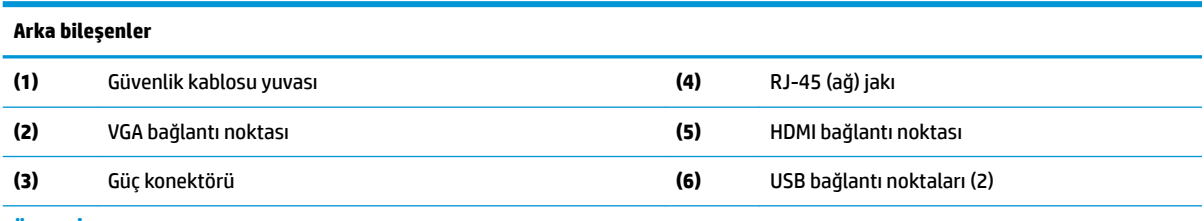

ÖNEMLİ: Sistem güç tüketimi sınırlandırmaları nedeniyle arka paneldeki USB bağlantı noktalarına klavye ve fare takılıysa sistem, harici depolama aygıtı gibi diğer bir aygıtı desteklemez. Aygıtla birlikte verilen bir harici güç kablosu olan bir aygıtı kullanmanız gerekir.

## **Seri numarası konumu**

Her ince istemci aşağıdaki şekilde gösterilen konumda bulunan benzersiz bir seri numarasına sahiptir. Yardım almak üzere HP müşteri desteğini aradığınızda, bu numaranın yanınızda olmasını sağlayın.

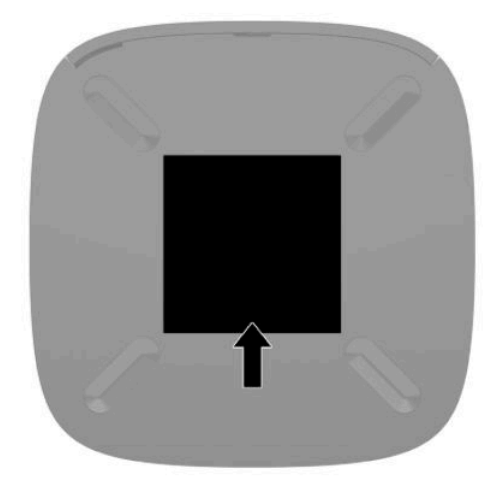

## <span id="page-10-0"></span>**Kurulum**

## **Uyarılar ve önlemler**

Yükseltme yapmadan önce bu kılavuzdaki tüm geçerli talimatları, dikkat ibarelerini ve uyarıları dikkatle okuyun.

**A UYARI!** Elektrik çarpmasından, sıcak yüzeylerden veya ateşten kaynaklanan kişisel yaralanma ve donanım hasarı riskini azaltmak için:

İnce istemciyi çocukların bulunma olasılığı düşük olan bir yere kurun.

Telekomünikasyon veya telefon konektörlerini ağ arabirim denetleyicisi (NIC) yuvalarına takmayın.

Güç kablosunu her zaman kolayca erişebileceğiniz bir AC prizine takın.

Güç kablosunda bir 3 uçlu bağlantı fişi varsa kabloyu bir 3 uçlu topraklı prize takın.

Bilgisayarın elektrik bağlantısını, güç kablosunu AC prizinden çıkararak kesin. Güç kablosunu AC prizinden çıkarırken kabloyu fiş kısmından tutun.

- **AUYARI!** Ciddi yaralanma riskini azaltmak için, kullanıcı kılavuzlarınızla birlikte verilen Güvenlik ve Rahat *Kullanım Kılavuzu*'nu okuyun. Kılavuzda, iş istasyonunun doğru kurulması ve bilgisayar kullanıcıları için doğru duruş şekli, sağlık ve çalışma alışkanlıkları hakkında bilgiler verilmektedir. *Güvenlik ve Rahat Kullanım Kılavuzu*'nda elektrik ve mekanik ile ilgili önemli güvenlik bilgileri de bulunmaktadır. *Güvenlik ve Rahat* Kullanım Kılavuzu'na İnternet üzerinde <http://www.hp.com/ergo> adresinden de ulaşabilirsiniz.
- **WOT:** İnce istemciyi duvara, masaya ya da oynar kola takmak için, isteğe bağlı bir bağlantı parçası HP'den temin edilebilir.

### **AC güç kablosunu bağlama**

- 1. Güç adaptörünü bir AC prizine (1) takın.
- **2.** Güç adaptörünü ince istemciye bağlayın (2).

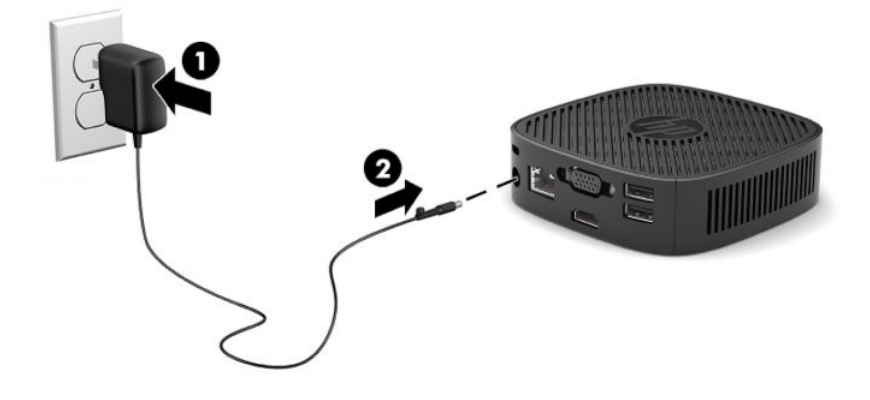

### <span id="page-11-0"></span>**Güvenlik kablosu takma**

Monitörü, HP'den alınabilen isteğe bağlı güvenlik kablosuyla hareketsiz bir nesneye sabitleyebilirsiniz. Verilen anahtarı kullanarak kilidi takın ve çıkarın.

**MOT:** Güvenlik kablosu caydırıcı olacak şekilde tasarlanmıştır; ancak bilgisayarın hatalı kullanılmasını veya çalınmasını engelleyemeyebilir.

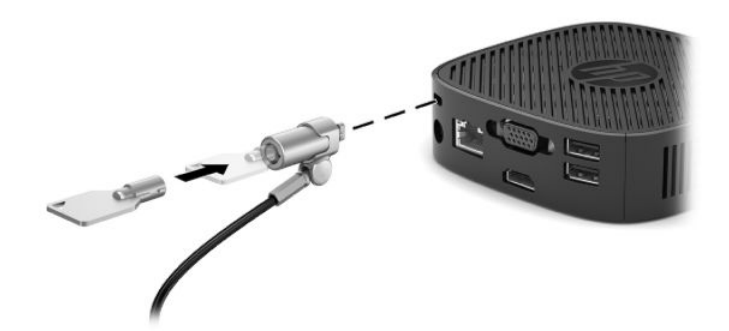

## **İnce čstemcčyč monte etme ve yönünü ayarlama**

#### **Bağlantı parçasını takma**

İnce istemciyi duvara, masaya veya oynar kola monte etmek için ince istemci ile birlikte bir bağlantı parçası verilir.

Bu ünitenin ince istemcinin altındaki lastik ayaklar çıkarılarak erişilen iki montaj noktası bulunur. Bu montaj noktaları düz panel monitör, düz ekran ve flat TV gibi Düz Ekranlar (FD'ler) için endüstri standardı montaj arabirimleri sunan VESA (Video Electronics Standards Association) standardına uygundur. Bağlantı parçası 75 mm ve 100 mm'lik VESA standardı montaj noktalarına bağlanarak ince istemciyi farklı yönlere bakacak şekilde takmanıza olanak sağlar.

#### **<sup>2</sup> NOT:** İnce istemciye takarken, ince istemciyle birlikte verilen 8 mm'lik vidaları kullanın.

Bağlantı parçasını takmak için:

- **1.** İnce istemciyi baş aşağı yerleştirin.
- **2.** İnce istemcinin alt kısmındaki ünitenin önüne en yakın olan deliklerdeki iki lastik ayağı çıkarın. Lastik ayağı çıkarmak için yukarıya kaldırmak üzere ayağın ön kısmını (1) içe doğru sıkın ve ardından kenarları serbest bırakmak için ayağın iki kenarını (2) sıkın ve ayağı üniteden (3) yukarı kaldırın.

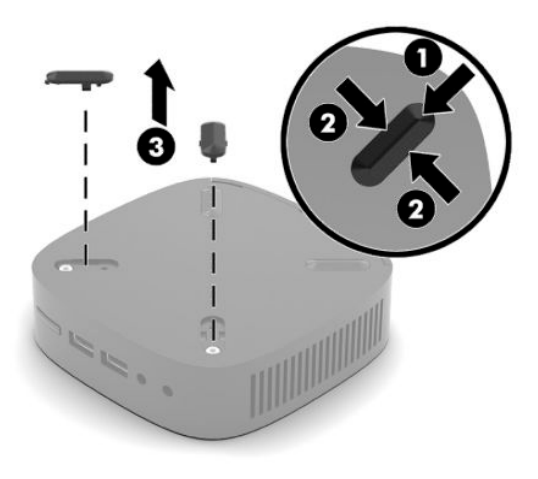

<span id="page-12-0"></span>3. İnce istemcinin alt kısmındaki bağlantı parçasını büyük ucu ince istemciden çıkıntı yapacak şekilde konumlandırın. Bağlantı parçasını takmak için ince istemci ile birlikte sağlanan iki adet 8 mm'lik vidayı kullanın.

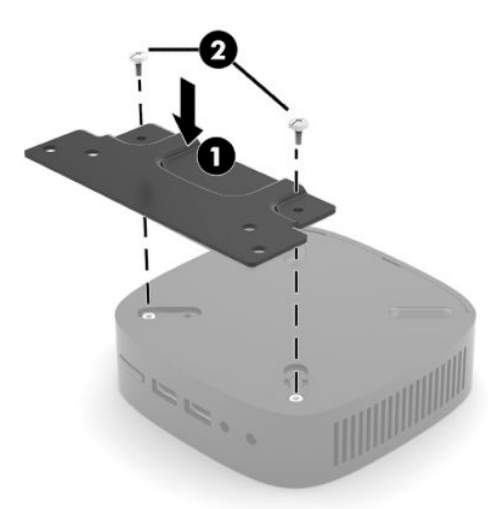

4. Bağlantı parçasını, üzerindeki 75 mm'lik veya 100 mm'lik vida deliklerini kullanarak bir duvar, masa veya oynar kola takın.

### **Desteklenen montaj seçenekleri**

Aşağıdaki resimlerde bağlantı parçası için desteklenen bazı montaj seçenekleri gösterilmektedir.

● Monitörün arka kısmına:

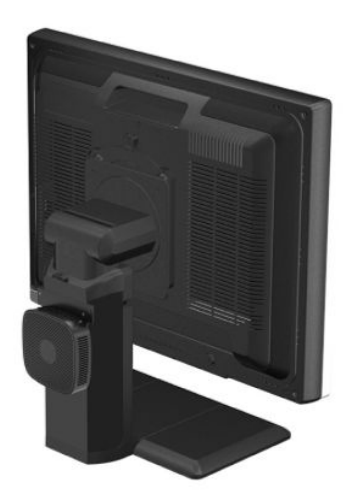

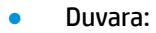

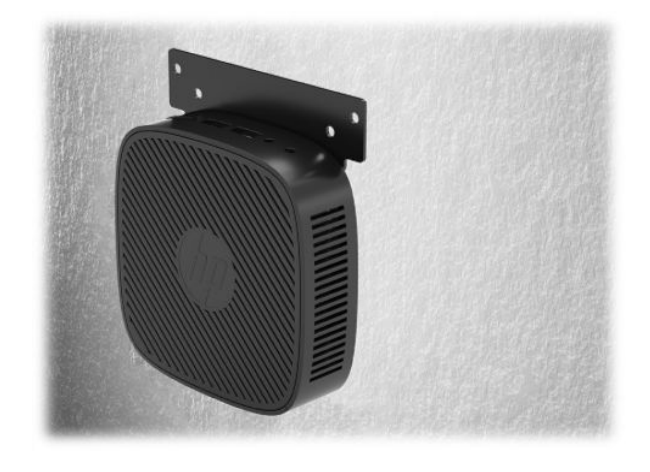

● Masa altına:

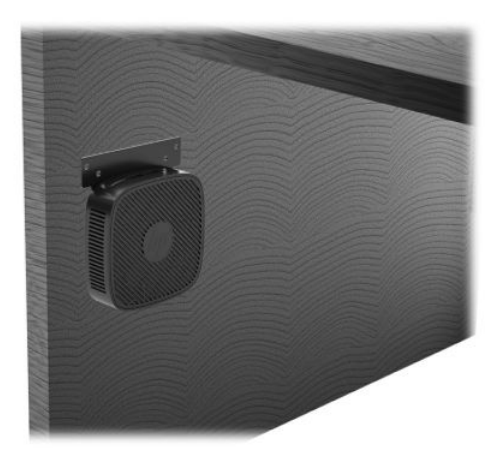

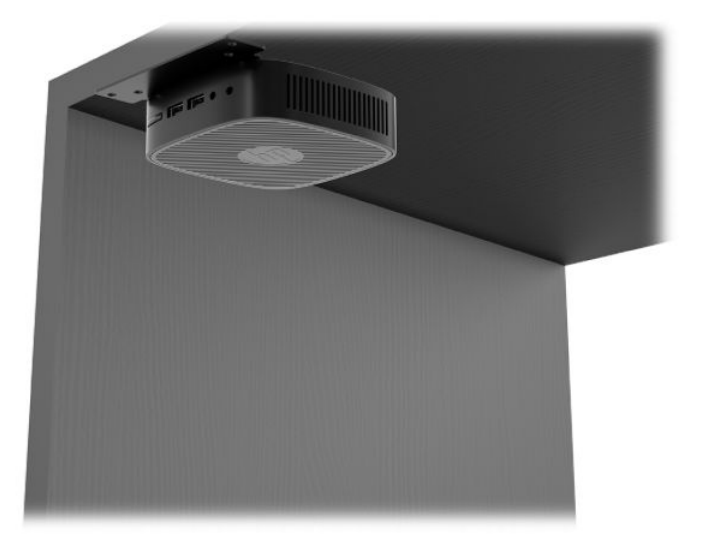

### <span id="page-14-0"></span>Desteklenen yön ve yerleşim

- **ÖNEMLİ:** İnce istemcilerin düzgün şekilde çalışabilmesi için HP tarafından desteklenen yöne uymanız gerekir.
	- · HP ince istemci için yatay yönü destekler:

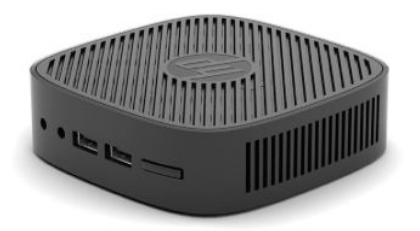

· İnce istemci, bir monitör standının altına en az 2,54 cm (1 inç) boşluk ve 7,5 cm (3 inç) yan kablo geçişi olacak şekilde yerleştirilebilir:

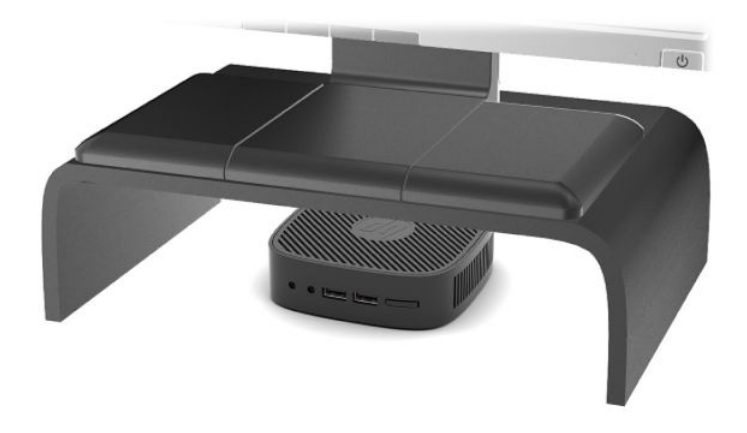

#### <span id="page-15-0"></span>**Desteklenmeyen yerleşim**

HP ince istemci için aşağıdaki yerleşimleri desteklemez:

**ÜZ** ÖNEMLİ: İnce istemciler için desteklenmeyen yerleşimler, aygıtların çalışmasında hataya ve/veya aygıtların zarar görmesine neden olabilir.

İnce istemcilerin çalışma sıcaklığının korunması için uygun havalandırma olması gerekir. Havalandırma deliklerinin önünü kapatmayın.

İnce istemcileri çekmecelere veya diğer kapalı kutulara koymayın. İnce istemcinin üzerine monitör veya başka bir nesne yerleştirmeyin. İnce istemciyi duvar ile monitör arasına monte etmeyin. İnce istemcilerin çalışma sıcaklıklarının korunması için uygun havalandırma olması gerekir.

Masa çekmecesinde:

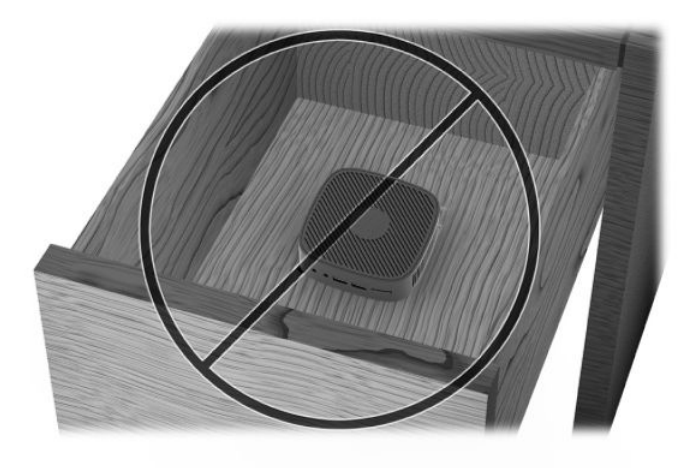

Üzerinde monitör olan ince istemci:

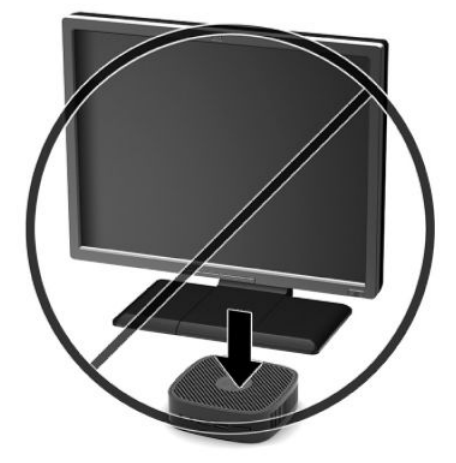

## <span id="page-16-0"></span>**Rutin İnce istemci bakımı**

İnce istemcinizin bakımını düzgün şekilde yapmak için aşağıdaki bilgilerden yararlanın:

- İnce istemciyi kesinlikle dış paneli çıkarılmış durumda çalıştırmayın.
- · İnce istemciyi aşırı nemden, doğrudan güneş ışığından, aşırı sıcak ve soğuktan koruyun. İnce istemci için önerilen sıcaklık ve nem aralıkları hakkında daha fazla bilgi için bkz http://www.hp.com/go/quickspecs.
- İnce istemciyi ve klavyeyi sıvılardan koruyun.
- İnce istemciyi kapatın ve dış kısmını yumuşak, nemli bir bezle gereken şekilde silin. Temizleme ürünleri kullanılması yüzeyin rengini soldurabilir veya yüzeye zarar verebilir.

# <span id="page-17-0"></span>**2 Sorun giderme**

## **Computer Setup (F10) Yardımcı Programı, BIOS Ayarları**

### **Computer Setup (F10) Yardımcı Programları**

Aşağıdakileri yapmak için Computer Setup (F10) Yardımcı Programı'nı kullanın:

- Fabrika varsayılan ayarlarını değiştirme.
- Sistem tarihini ve saatini ayarlama.
- İşlemci, grafik, bellek, ses, depolama, iletişim ve giriş aygıtları ayarlarını içeren sistem yapılandırmasını ayarlama, görüntüleme, değiştirme veya doğrulama.
- Katı hal sabit sürücüler ya da USB flash sürücüler gibi önyüklenebilir aygıtların önyükleme sırasını değiştirme.
- Açılış Sırasında Kendi Kendine Test (POST) iletilerinin görüntülenme durumunu değiştirmek için post iletilerini etkinleştirme veya devre dışı bırakma. POST iletilerini devre dışı bırakma; bellek sayımı, ürün adı ve diğer hata içermeyen metin iletileri gibi pek çok POST iletisini görüntülemez. POST hatası oluşursa, seçili moda bakılmaksızın hata görüntülenir. POST sırasında POST iletilerini elle etkinleştirmek için, herhangi bir tuşa basın (F1 ile F12 arasındaki tuşlar dışında).
- Demirbaş Etiketi veya şirket tarafından bu bilgisayar için verilmiş seri numarasını girme.
- **USB bağlantı noktaları, ses veya katıştırılmış NIC'nin, serbest bırakılana dek kullanılmamasını sağlamak** üzere tümleşik G/Ç işlevselliğini güvenli hale getirme.

#### **Computer Setup (F10) Yardımcı Programlarını Kullanma**

Computer Setup programına yalnızca bilgisayarı açarak veya sistem yeniden başlatılarak erişilebilir. Computer Setup Yardımcı Programları menüsüne erişmek için aşağıdaki adımları yerine getirin:

- **1.** Bilgisayarı açın veya yeniden başlatın.
- 2. "Press the ESC key for Startup Menu" (Başlangıç Menüsü için ESC tuşuna basın) iletisi görüntülendiğinde Esc ya da F10 tuşuna basın.

Esc tuşuna basmak başlangıçta kullanılabilen farklı seçeneklere erişmenize imkan veren bir menüyü görüntüler.

- **MOT:** F10 ya da Esc tuşuna doğru zamanda basmazsanız, yardımcı programa girebilmek için bilgisayarı yeniden başlatmanız ve monitör ışığı yeşil renk aldığı anda F10 ya da Esc tuşuna yeniden basmanız gerekir.
- **3.** Esc tuşuna bastıysanız Computer Setup'a girmek için F10 tuşuna basın.
- 4. Uygun başlığı seçmek için sol ve sağ ok tuşlarını kullanın. İstediğiniz seçeneği belirlemek için yukarı ve aşağı ok tuşlarını kullanın ve ardından Enter tuşuna basın. Computer Setup Yardımcı Programları menüsüne dönmek için Esc tuşuna basın.
- **5.** Değişikliklerinizi uygulamak ve kaydetmek için, **File** (Dosya) > **Save Changes and Exit** (Değişiklikleri Kaydet ve Çık) seçeneğini belirleyin.
- <span id="page-18-0"></span>· Uygulamak istemediğiniz değişiklikler yaptıysanız **Ignore Changes and Exit** (Değişikliklerden Vazgeç ve Çık) seçeneğini belirleyin.
- · Fabrika ayarlarına sıfırlamak için **Apply Defaults and Exit** (Varsayılanları Uygula ve Çık) seçeneğini belirleyin. Bu seçenek, orijinal fabrika sistem varsayılanlarını geri yükleyecektir.

Aşağıdaki menüler Computer Setup Yardımcı Programı menüsünde bulunmaktadır:

#### **Tablo 2-1 Computer Setup Yardımcı Programı menü seçenekleri**

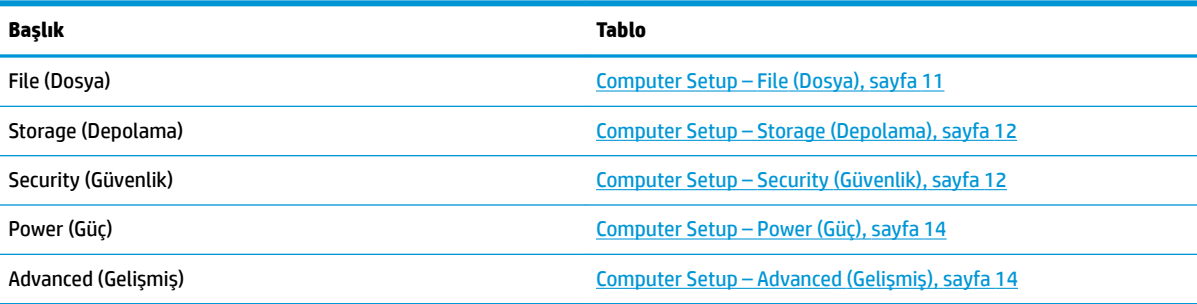

### **Computer Setup – File (Dosya)**

**WOT:** Belirli Bilgisayar Ayarı seçenekleri için destek, donanım yapılandırmasına dayalı olarak değişebilir.

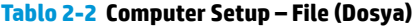

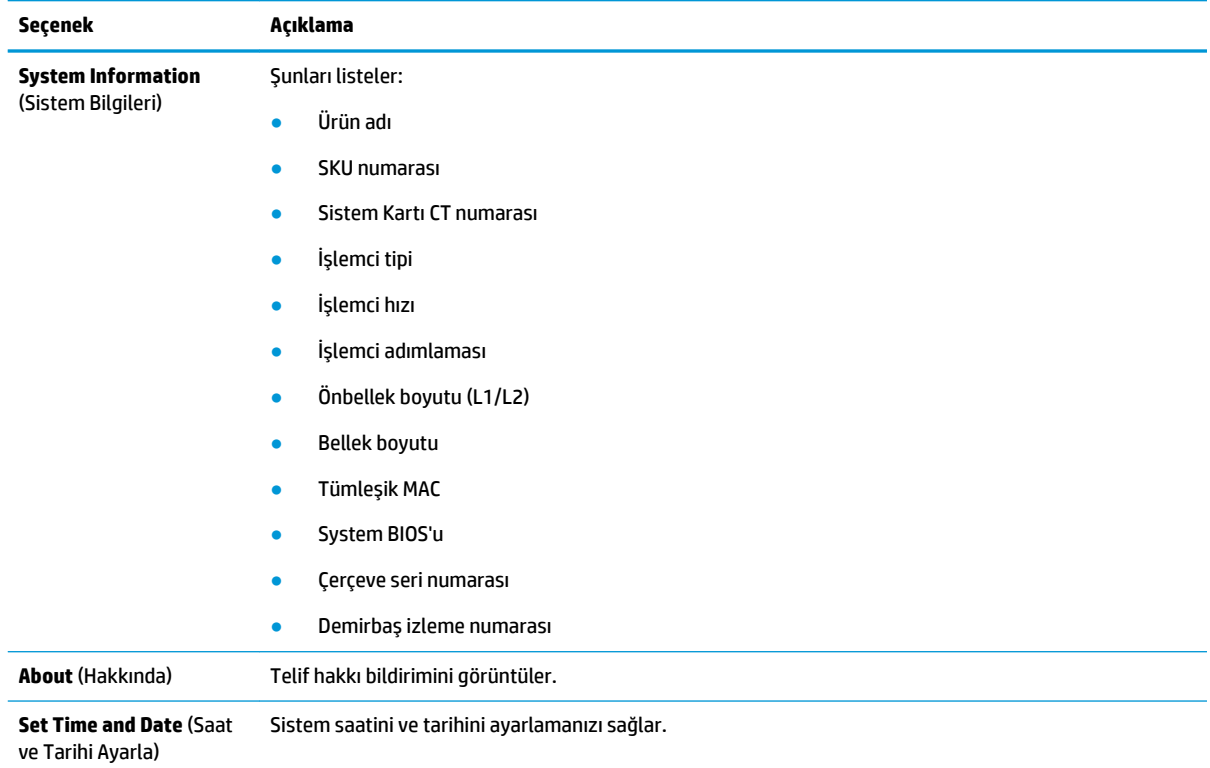

**<sup>[</sup>Z ÖNEMLİ:** CMOS bozulabileceğinden BIOS, Computer Setup (Bilgisayar Kurulumu) değişikliklerini kaydederken (F10) bilgisayarı KAPATMAYIN. Bilgisayarı kapatmak, yalnızca F10 Kurulum ekranından çıkıldıktan sonra güvenlidir.

#### <span id="page-19-0"></span>Tablo 2-2 Computer Setup – File (Dosya) (devam)

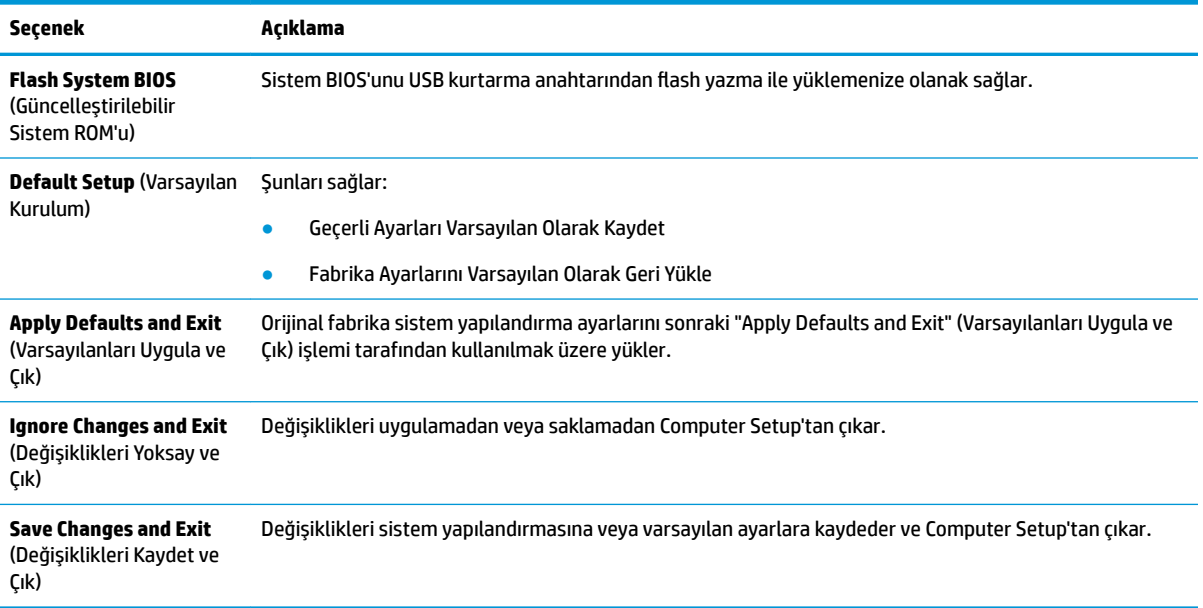

### **Computer Setup – Storage (Depolama)**

#### **Tablo 2-3 Computer Setup – Storage (Depolama)**

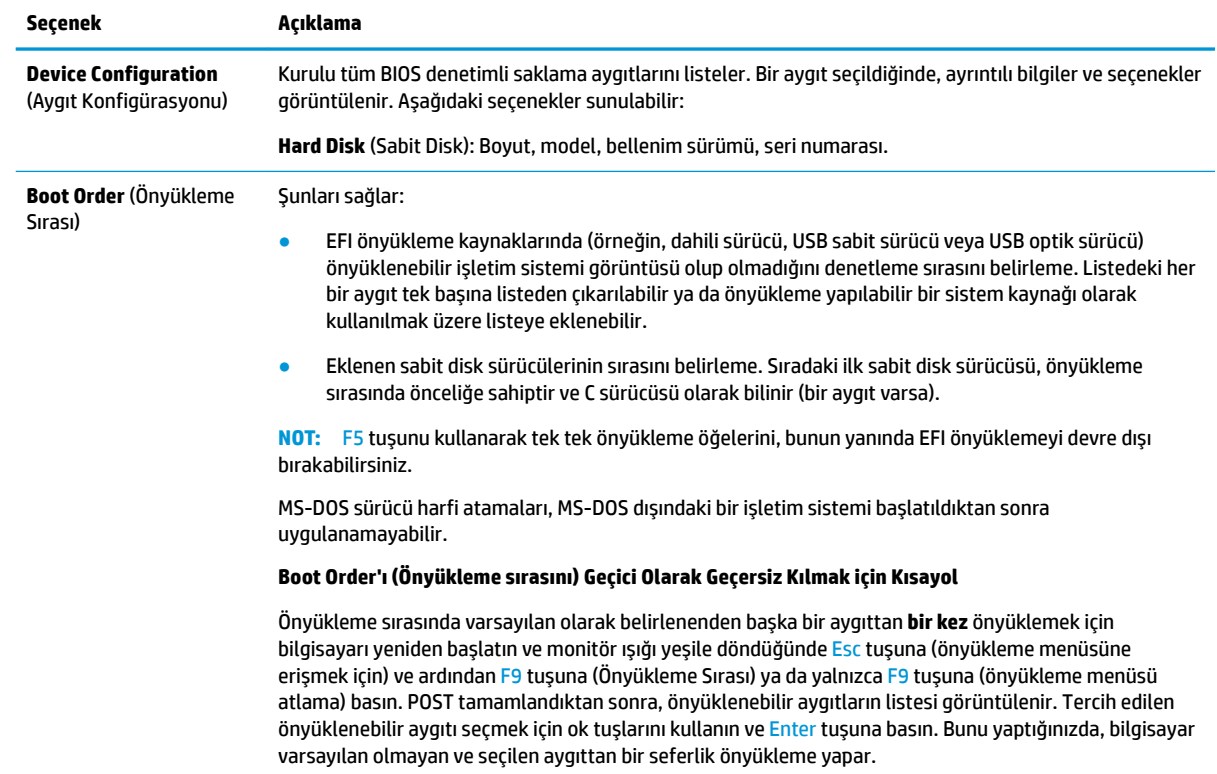

### **Computer Setup – Security (Güvenlik)**

**MOT:** Belirli Bilgisayar Ayarı seçenekleri için destek, donanım yapılandırmasına dayalı olarak değişebilir.

#### Tablo 2-4 Computer Setup – Security (Güvenlik)

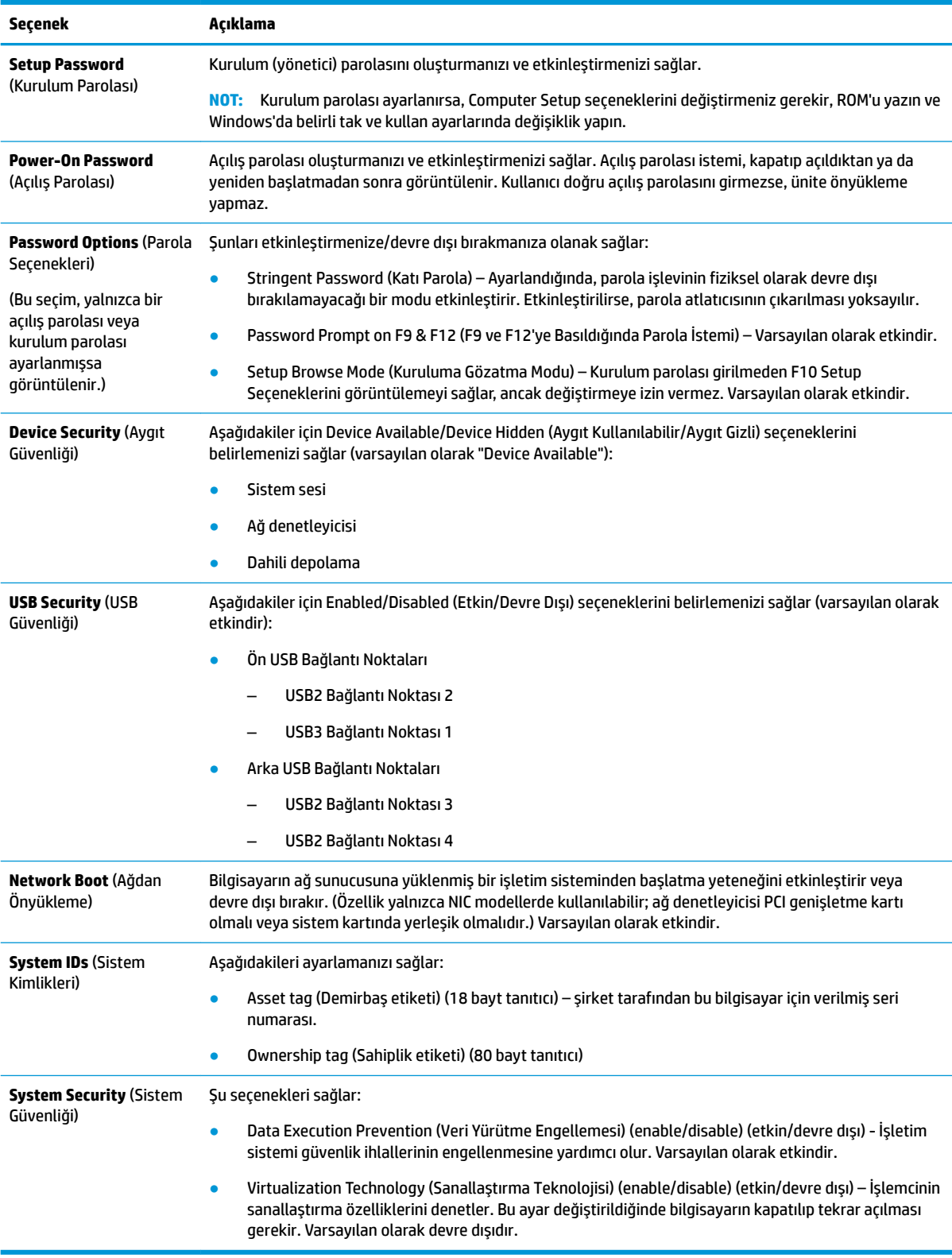

### <span id="page-21-0"></span>**Computer Setup – Power (Güç)**

## **MOT:** Belirli Bilgisayar Ayarı seçenekleri için destek, donanım yapılandırmasına dayalı olarak değişebilir.

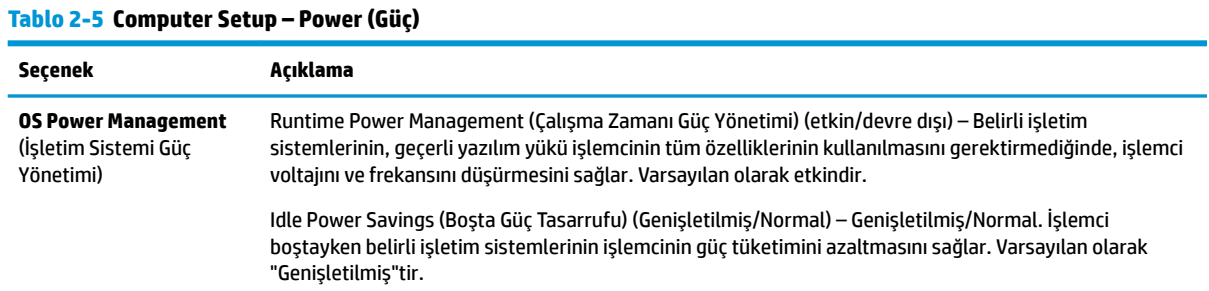

### **Computer Setup – Advanced (Gelişmiş)**

**MOT:** Belirli Bilgisayar Ayarı seçenekleri için destek, donanım yapılandırmasına dayalı olarak değişebilir.

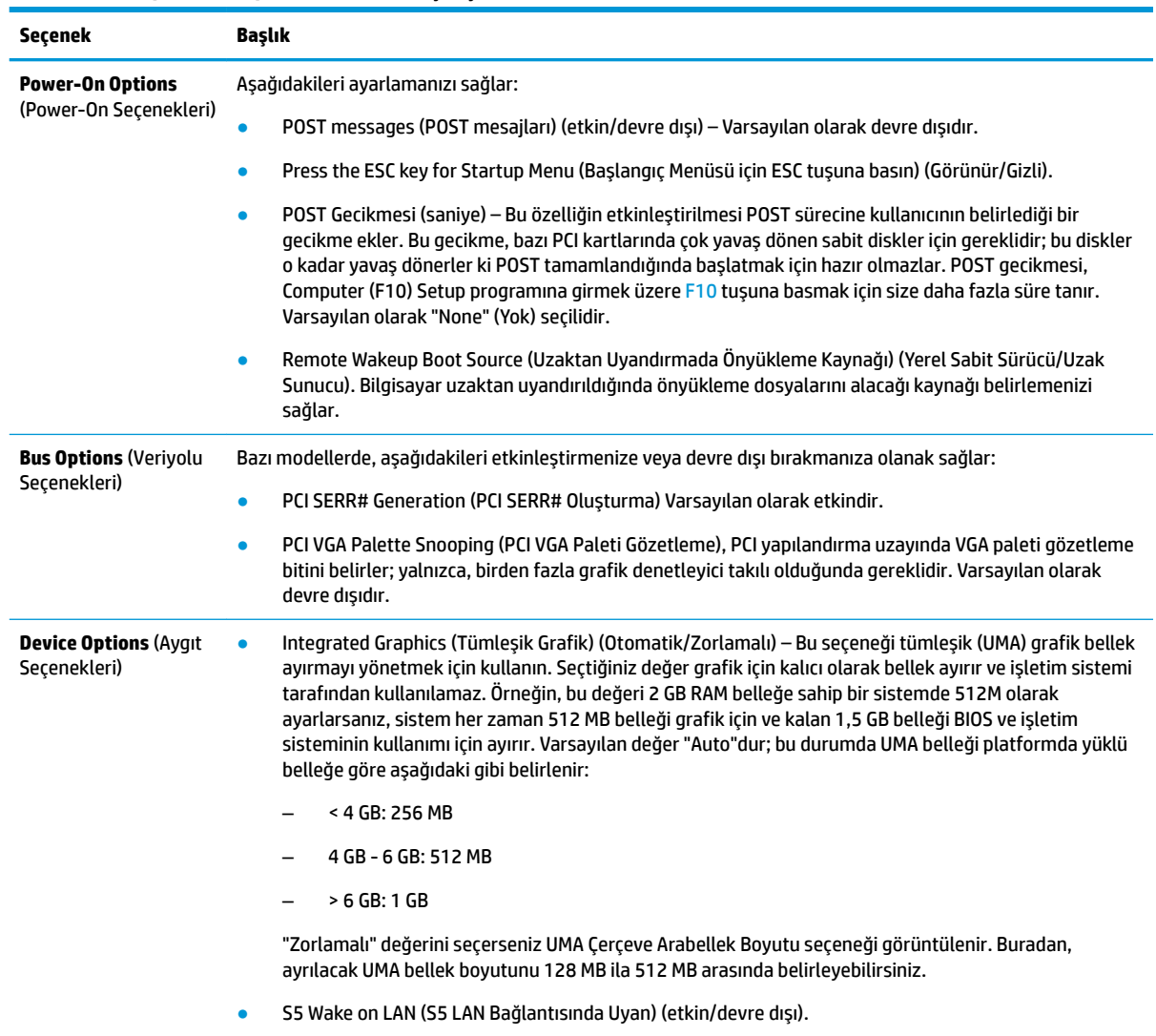

#### Tablo 2-6 Computer Setup – Advanced (Gelişmiş)

#### <span id="page-22-0"></span>Tablo 2-6 Computer Setup – Advanced (Gelişmiş) (devam)

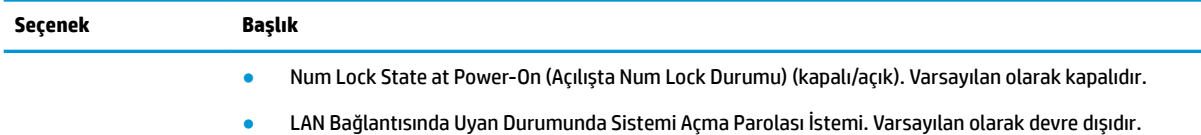

## **BIOS Ayarlarını HP BIOS Yapılandırma Yardımcı Programından (HPBCU) Değiştirme**

Bazı BIOS ayarları yerel olarak, F10 yardımcı programını kullanmaya gerek kalmadan, işletim sisteminden değiştirilebilir. Bu tabloda bu yöntemle denetlenebilen öğeler gösterilmektedir.

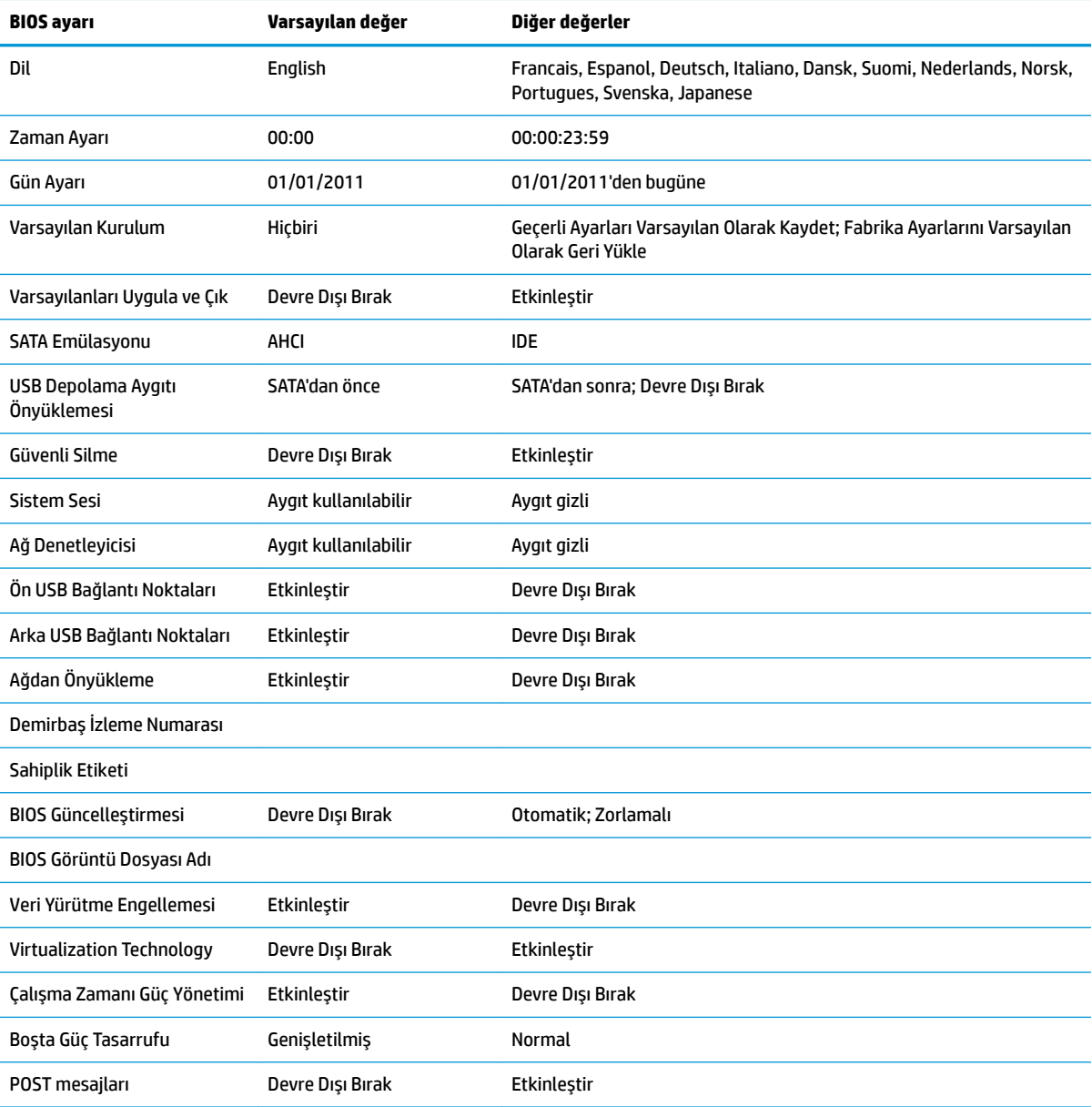

#### **Tablo 2-7 İĻletčm sčstemčnde deúčĻtčrčlebčlen BIOS ayarları**

<span id="page-23-0"></span>**Tablo 2-7 İĻletčm sčstemčnde deúčĻtčrčlebčlen BIOS ayarları (devam)**

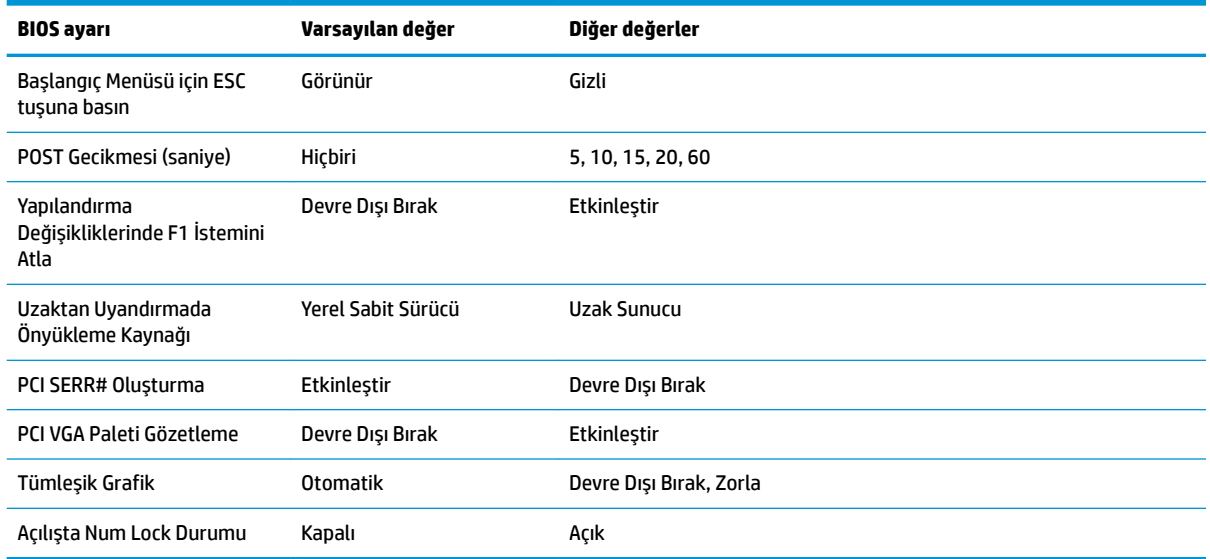

## **BIOS'u güncelleştirme ya da geri yükleme**

#### **HP Device Manager**

HP Device Manager ince istemci BIOS'unu güncelleştirmek için kullanılabilir. Müşteriler, önceden oluşturulmuş bir BIOS eklentisi ya da standart BIOS yükseltme paketi ile birlikte bir HP Device Manager Dosya ve Kayıt Defteri şablonu kullanabilir. HP Device Manager Dosya ve Kayıt Defteri şablonları hakkında daha fazla bilgi için <http://www.hp.com/go/hpdm> adresinde bulunan *HP Device Manager Kullanıcı Kılavuzunu* inceleyin.

#### **BootBlock Acčl Kurtarma Modu**

Başarısız bir BIOS güncelleştirmesi (örneğin, güncelleştirilirken güç kesilirse) Sistem BIOS'unun bozulmasına neden olabilir. BootBlock Acil Kurtarma Modu bu durumu algılar ve sabit sürücünün ve USB ortam kaynaklarının kök dizinlerinde otomatik olarak uyumlu bir ikili görüntüsü arar. DOS Flash klasöründeki ikili (.bin) dosyasını istediğiniz depolama aygıtının kök dizinine kopyalayın ve sonra sistemi açın. Kurtarma işlemi ikili görüntüsünün yerini bulduğunda kurtarma işlemini başlatmaya çalışır. Otomatik kurtarma, BIOS'u başarıyla geri yükleyene ya da güncelleştirene kadar devam eder. Bazen bir platforma hangi BIOS sürümlerinin yüklenebileceği konusunda kısıtlamalar vardır. Sistemin önceki BIOS'unda kısıtlamalar bulunuyorduysa, kurtarma için yalnızca izin verilen BIOS sürümleri kullanılabilir.

## **Tanılama ve sorun Giderme**

### **Güç ışıkları**

#### **Tablo 2-8 Güç ışıkları ve açıklamaları**

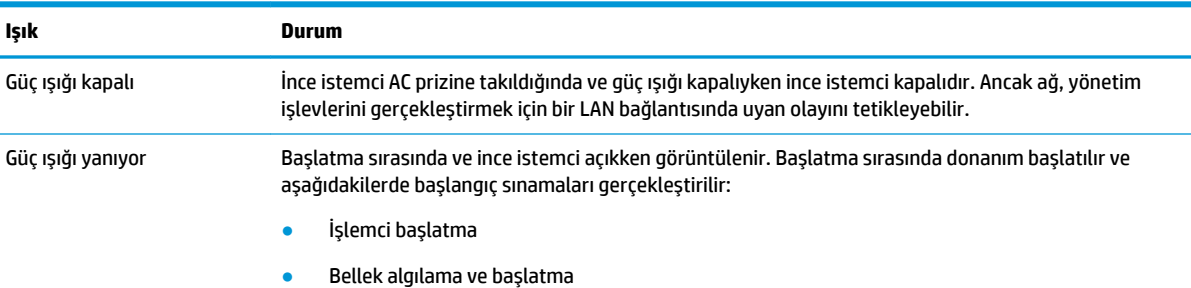

#### <span id="page-24-0"></span>**Tablo 2-8 Güç ışıkları ve açıklamaları (devam)**

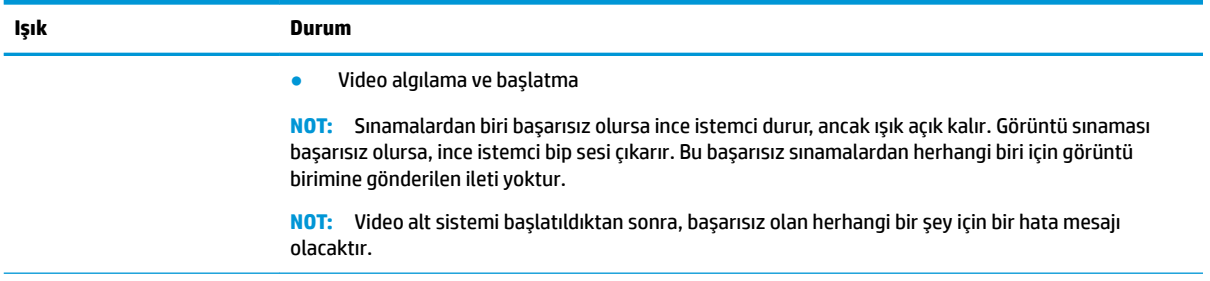

NOT: Ethernet etkinlik ışıkları ince istemcinin arka üst panelindeki RJ-45 konektörünün icinde yer alır. Işıklar, etkin bir Ethernet ağ kablosu bağlı olduğunda görünür. Sürekli yeşil, ağ bağlantısını ve yanıp sönen sarı, ağ etkinliğini gösterir.

## **LAN Bağlantısında Uyan**

LAN Bağlantısında Uyan (WOL) özelliği bir bilgisayarın bir ağ iletisi tarafından açılabilmesine olanak tanır. **S5** LAN Bağlantısında Uyan ayarını kullanarak WOL'yi Computer Setup'ta etkinleştirebilir ya da devre dışı bırakabilirsiniz.

WOL'yi etkinleştirmek ya da devre dışı bırakmak için:

- 1. Bilgisayarı açın veya yeniden başlatın.
- **2.** "Press the ESC key for Startup Menu" (Başlangıç Menüsü için ESC tuşuna basın) iletisi görüntülendiğinde Esc ya da F10 tuşuna basın.
- **MOT:** F10 ya da Esc tuşuna doğru zamanda basmazsanız, yardımcı programa girebilmek için bilgisayarı yeniden başlatmanız ve monitör ışığı yeşil renk aldığı anda F10 ya da Esc tuşuna yeniden basmanız gerekir.
- 3. Esc tuşuna bastıysanız Computer Setup'a girmek için F10 tuşuna basın.
- **4. Advanced > Device Options** (Gelişmiş > Aygıt Seçenekleri) öğesine gidin.
- **5. S5 Wake on LAN** ögesini etkin ya da devre dışı olarak belirleyin.
- **6.** Değişiklikleri kabul etmek için F10 tuşuna basın.
- **7. Dosya > Değişiklikleri Kaydet ve Çık** öğesini seçin.

## **Açılış Sırası**

Açılışta, bellenim donanımı başlatarak bilinen bir duruma getirir, ardından donanım bütünlüğünü belirlemek için temel açılış tanılama sınamaları gerçekleştirir. Başlatma aşağıdaki işlevleri gerçekleştirir:

- 1. CPU'yu ve bellek denetleyicisini başlatır.
- **2.** Tüm PCI aygıtları başlatır ve yapılandırır.
- **3.** Görüntü yazılımını başlatır.
- **4.** Görüntü birimini başlatarak bilinen bir duruma getirir.
- **5.** USB aygıtlarını başlatarak bilinen bir duruma getirir.
- **6.** Açılış tanılaması gerçekleştirir. Daha fazla bilgi için, bkz. [Açılış tanılama sınamaları, sayfa 18](#page-25-0).
- **7.** İşletim sistemini başlatır.

## <span id="page-25-0"></span>**Açılış tanılama sınamaları**

Açılış tanılama, donanımın işlevini ve yapılandırmasını belirlemek için temel bütünlük sınamaları yapar. Donanım başlatma sırasında bir tanılama sınaması başarısız olursa ince istemci durur. Görüntü birimine gönderilen ileti yoktur.

**MOT:** İlk kapatmayı onaylamak için ince istemci yeniden başlatıp tanılama sınamalarını bir kez daha çalıştırmayı deneyebilirsiniz.

Aşağıdaki tabloda, ince istemcide gerçekleştirilen sınamalar sıralanmıştır.

#### **Tablo 2-9 Açılış tanılama sınamaları**

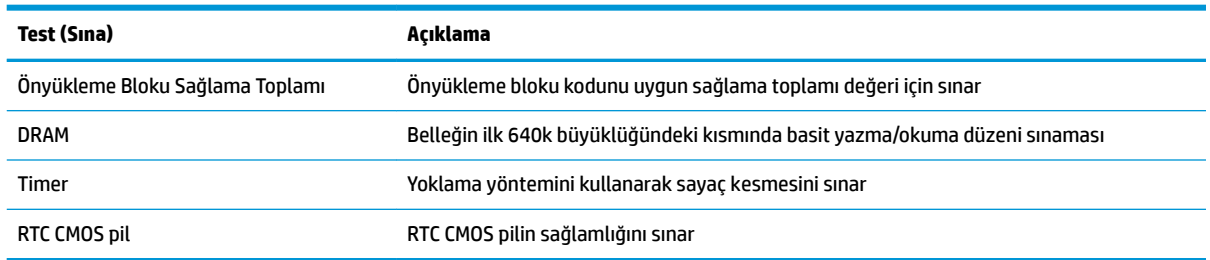

## **POST tanılama ön panel ışıklarını ve seslč kodları yorumlama**

Bu bölüm, ön panel ışık kodlarını ve POST öncesinde veya sırasında ortaya çıkabilecek ve kendileriyle ilişkili bir hata kodu veya metin iletisi bulunmayan ses kodlarını verir.

**AL UYARI!** Bilgisayar bir AC prizine bağlı olduğu sürece sistem kartına her zaman voltaj uygulanır. Elektrik carpması ve/veya sıcak yüzeyler nedeniyle yaralanma riskini azaltmak için güç kablosunu duvar prizinden çıkardığınızdan emin olun ve dokunmadan önce dahili sistem bilesenlerinin soğumasını bekleyin.

**WOT:** Aşağıdaki tabloda, önerilen eylemler, yapılmaları gereken sırayla listelenmektedir.

Bütün tanı ışıkları ve sesli kodlar her modelde bulunmaz.

#### **Tablo 2-10 POST tanılama ön panel ışıklarını ve seslč kodları yorumlama**

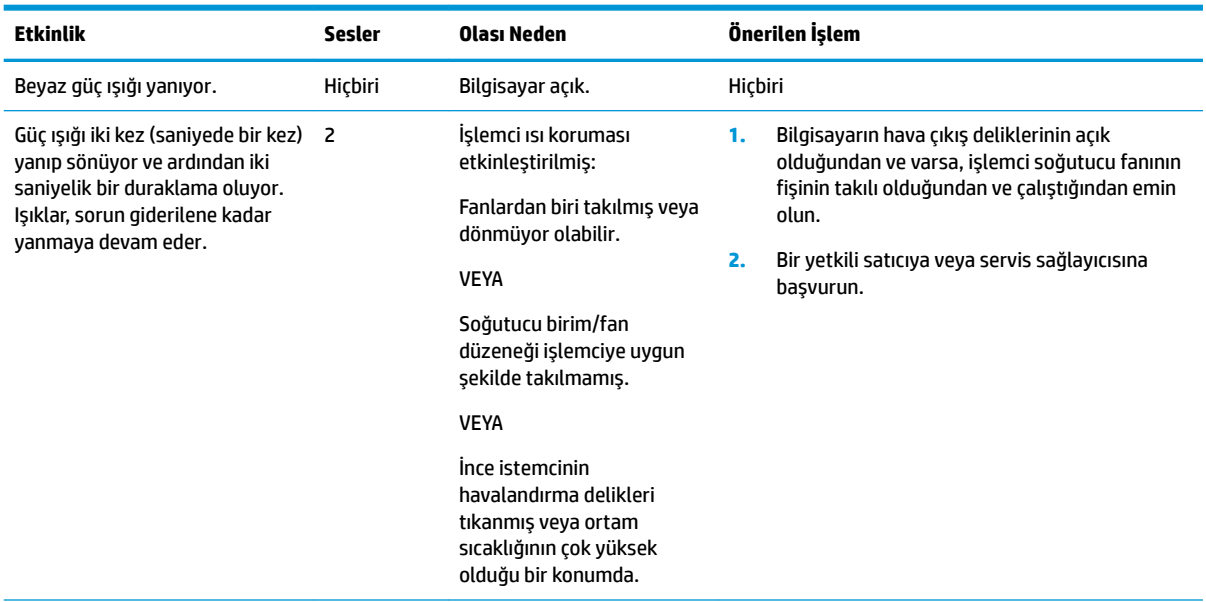

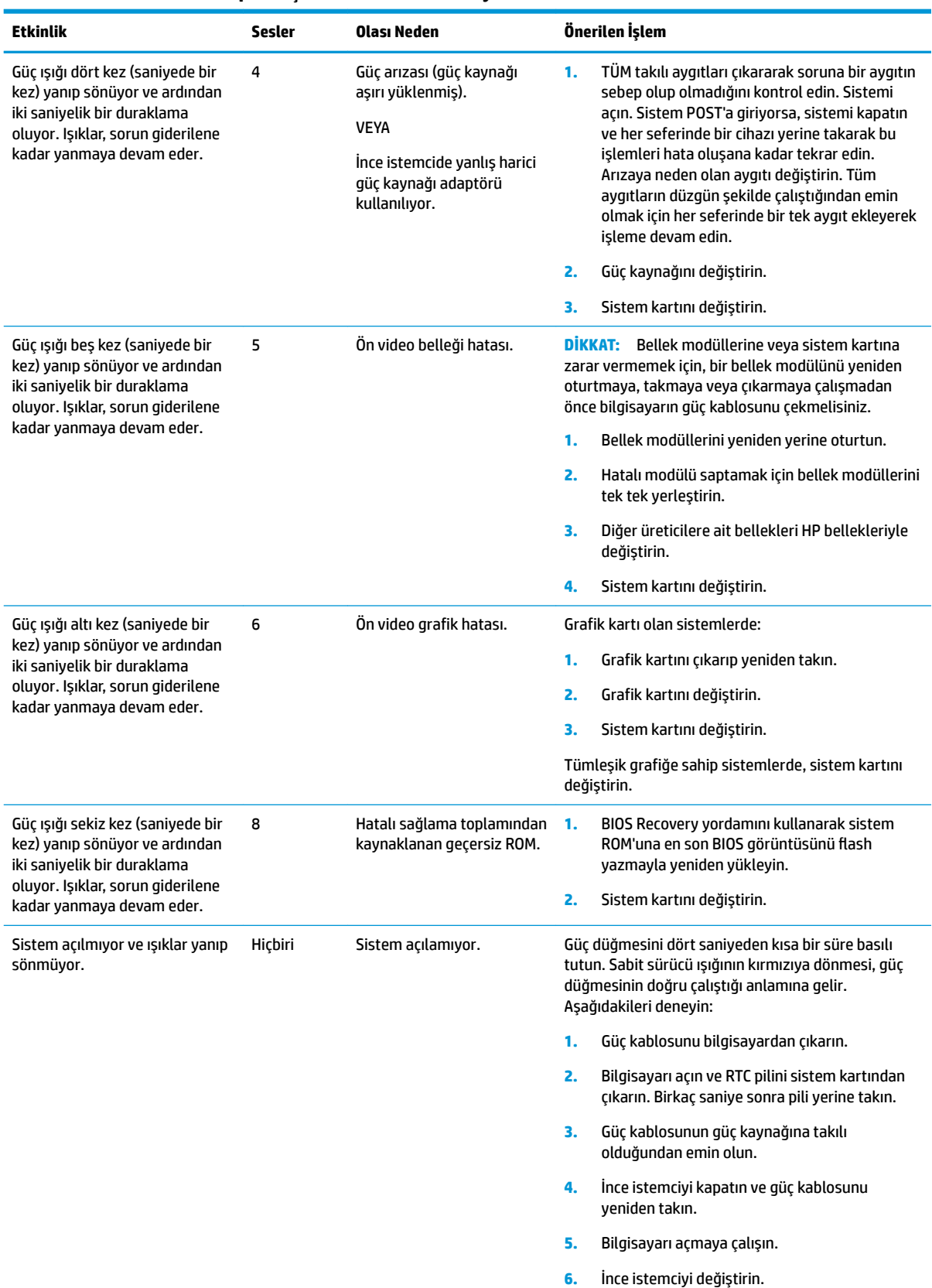

#### **Tablo 2-10 POST tanılama ön panel ışıklarını ve seslč kodları yorumlama (devam)**

## <span id="page-27-0"></span>**Sorun giderme**

## **Temel sorun giderme**

İnce istemci çalışma sorunları yaşıyor ya da açılmıyorsa, aşağıdaki öğeleri gözden geçirin.

#### Tablo 2-11 Temel sorun giderme ve çözümler

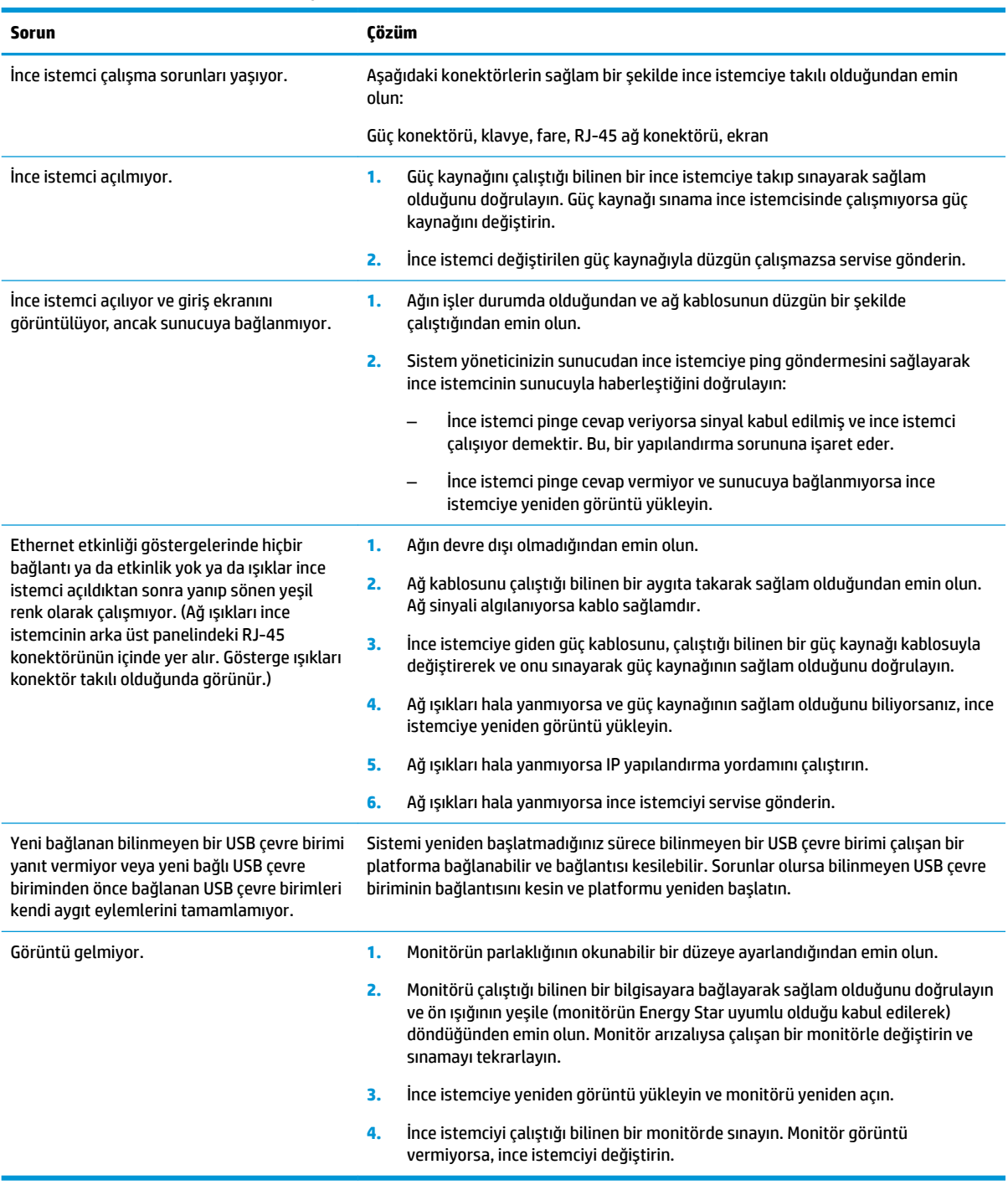

## <span id="page-28-0"></span>**Disksiz (flash'sız) modelde sorun giderme**

Bu bölüm yalnızca ATA Flash özelliği olmayan modeller içindir. Bu modelde ATA Flash özelliği bulunmadığından önyükleme önceliğini sırası şöyledir:

- USB aygıtı
- PXE (sadece UEFI)
- 1. İnce istemci başladığında monitör şu bilgileri görüntülemelidir:

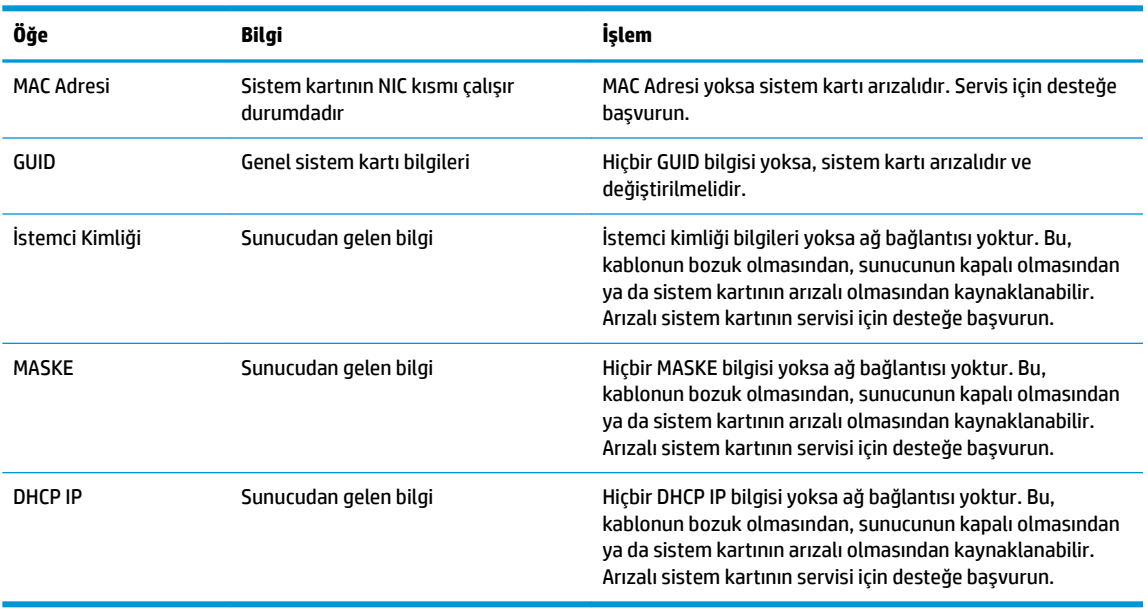

Tablo 2-12 Disksiz (flash'sız) modelde sorun giderme ve çözümler

Bir Microsoft RIS PXE ortamında çalıştırıyorsanız, 2. adıma gidin.

Bir Linux ortamında çalıştırıyorsanız, 3. adıma gidin.

2. Bir Microsoft RIS PXE ortamında çalıştırıyorsanız, DHCP IP bilgisi ekrana gelir gelmez ağ hizmeti önyüklemesini etkinleştirmek için F12 tuşuna basın.

İnce istemci ağı başlatmıyorsa sunucu PXE için yapılandırılmamıştır.

F12 çağrısını kaçırdıysanız, sistem mevcut olmayan ATA flash'ı başlatmayı deneyecektir. Ekranda şu ileti okunur: **HATA: Sčstem dčskč deúčl ya da dčsk hatası. DeúčĻtčrčn ve hazır olunca herhangč bčr tuşa basın.**

Herhangi bir tuşa basmak ince istemciyi yeniden başlatacaktır.

**3.** Bir Linux ortamında çalıştırıyorsanız, hiçbir İstemci IP'si yoksa ekranda bir hata mesajı görünür. **HATA:** Sistem dışı disk ya da disk hatası. Değiştirin ve hazır olunca herhangi bir tuşa basın.

## <span id="page-29-0"></span>**Bčr PXE sunucusu yapılandırma**

**MOT:** Tüm PXE yazılımları garanti veya servis sözleşmesi esasına göre yetkili servis sağlayıcılar tarafından desteklenmektedir. PXE sorunları ve sorularıyla ilgili olarak desteği arayan müşteriler, yardım için PXE sağlayıcılarına yönlendirilmelidir.

Ayrıca aşağıdaki kaynaklara başvurun:

– Windows Server 2008 R2 için: http://technet.microsoft.com/en-us/library/7d837d88-6d8e-420c-b68f[a5b4baeb5248.aspx](http://technet.microsoft.com/en-us/library/7d837d88-6d8e-420c-b68f-a5b4baeb5248.aspx)

– Windows Server 2012 için: http://technet.microsoft.com/en-us/library/jj648426.aspx

Aşağıda sıralanan hizmetlerin çalışıyor olması gerekir ve bunlar farklı sunucular üzerinde çalışabilir:

- **1.** Etki Alanı Adı Hizmeti (DNS)
- **2.** Uzaktan Yükleme Hizmetleri (RIS)

**WOT:** Active Directory DHCP gerekli değildir, ancak tavsiye edilir.

## **Görüntüyü geri yüklemek için HP ThinUpdate'i kullanma**

HP ThinUpdate HP'den görüntüleri ve eklentileri indirmenizi, bir HP ince istemci görüntüsü kaydetmenizi ve görüntü dağıtımı için önyüklenebilir USB flash sürücüler oluşturmanızı sağlar.

HP ThinUpdate bazı HP ince istemcilere önceden yüklenmiştir ve bir eklenti olarak [http://www.hp.com/](http://www.hp.com/support) [support](http://www.hp.com/support) adresinden de temin edilebilir (ince istemci modelini arayın ve o modele ait destek sayfasının Sürücüler ve yazılımlar bölümünü seçin).

- Görüntü İndirme özelliği bir görüntüyü HP'den yerel depolama aygıtına veya USB flash sürücüye indirmenize olanak sağlar. USB flash sürücü seçeneği, görüntüyü diğer ince istemcilere dağıtmak için kullanılabilecek bir önyüklenebilir USB flash sürücü oluşturur.
- Görüntü Kaydetme özelliği, bir HP ince istemciden bir görüntüyü kaydetmenize ve görüntüyü diğer ince istemcilere dağıtmak için kullanılabilecek bir USB flash sürücüde saklamanıza olanak sağlar.
- Eklenti İndirme özelliği eklentileri HP'den yerel depolama aygıtına veya USB flash sürücüye indirmenize olanak sağlar.
- USB Sürücü Yönetimi özelliği aşağıdakileri yapmanıza olanak sağlar:
	- Yerel depolama aygıtındaki bir görüntü dosyasından önyüklenebilir bir USB flash sürücü oluşturma
	- Bir USB flash sürücüden yerel depolama aygıtına bir .ibr görüntü dosyası kopyalama
	- Bir USB flash sürücü düzenini geri yükleme

HP ince istemci görüntüsünü aynı işletim sistemine sahip aynı model başka bir HP ince istemciye dağıtmak için HP ThinUpdate ile oluşturulan önyüklenebilir bir USB flash sürücü kullanabilirsiniz.

#### **Sistem** gereksinimleri

Flash yazmayla yeniden yüklemek ya da flash üzerindeki yazılım görüntüsünü geri yüklemek amacıyla bir kurtarma aygıtı oluşturmak için aşağıdakiler gerekir:

- Bir veya daha fazla HP ince istemci.
- Minimum USB flash sürücü boyutu:
- ThinPro: 8 GB
- Windows 10 IoT (USB biçimi kullanıyorsanız): 32 GB

<span id="page-30-0"></span>**WOT:** Alternatif olarak, aracı bir Windows bilgisayar üzerinde kullanabilirsiniz.

Bu geri yükleme yöntemi tüm USB flash sürücülerle çalışmaz. Windows'da çıkarılabilir sürücü olarak görünmeyen USB flash sürücüler bu geri yükleme yöntemini desteklemez. Birden fazla bölümlü USB flash sürücüler genellikle bu geri yükleme yöntemini desteklemez. Piyasada bulunabilen USB flash sürücü çeşitleri sürekli değişmektedir. Tüm USB flash sürücüler HP İnce İstemci Görüntüleme Aracıyla sınanmamışlardır.

## **Aygıt yönetimi**

İnce istemcide bir HP Device Manager lisansı bulunur Device Manager aracı önceden yüklüdür. HP Device Manager, HP ince istemcilerin Tarama, Varlık Yönetimi, Dağıtım ve Yapılandırmayı içerecek şekilde tüm kullanım süresini yönetmek için kullanılan, ince istemci için optimize edilmiş yönetim aracıdır. HP Device Manager hakkında daha fazla bilgi için lütfen <http://www.hp.com/go/hpdm> adresini ziyaret edin.

İnce istemciyi Microsoft SCCM veya LANDesk gibi diğer yönetim araçlarıyla yönetmek istiyorsanız daha fazla bilgi için http://www.hp.com/go/clientmanagement adresine gidin.

## **Güç kablosu seti gereksinimleri**

Bilgisayarın geniş aralıklı giriş özelliği 100 ile 120 V ac veya 220 ile 240 V ac arasındaki herhangi bir hat geriliminde çalıştırılmasına izin verir.

Bilgisayarla birlikte gelen 3 iletklenli güç kablosu seti, ülkenin veya donanımı aldığınız bölgenin kullanım gereksinimlerini karşılar.

Diğer ülkelerde veya bölgelerde kullanılacak güç kablosu setlerinin bilgisayarın kullanıldığı ülkenin veya bölgenin gereksinimlerini karşılaması gerekir.

## **Tüm ülkeler için gereksinimler**

Aşağıdaki gereksinimler tüm ülkeler ve bölgeler için gereklidir:

- Güç kablosunun uzunluğu en az **1,0 m** (3,3 ft) ve en fazla **2,0 m** (6,5 ft) olmalıdır.
- **Tüm güç kablosu setlerinin, kablo setinin kullanılacağı ülkede veya bölgede değerlendirme yapmaktan** sorumlu, kabul edilebilir bir yetkili kuruluş tarafından onaylanması gerekir.
- Her ülkenin veya bölgenin elektrik sistemi koşullarına uygun olarak, güç kablosu setlerinin minimum 10 A akım kapasitesine ve 125 veya 250 V ac nominal voltaj değerine sahip olması gerekir.
- Cihaz bağlayıcının, bilgisayarın arka kısmındaki cihaz girişiyle birleşme için EN 60 320/IEC 320 Standard Sheet C13 sınıfı konektörlere ilişkin mekanik yapılandırmaya uygun olması gerekir.

### **Belirli ülkeler ve bölgeler için gereksinimler**

#### Tablo 2-13 Belirli ülkeler ve bölgeler için güç kablosu gereksinimleri

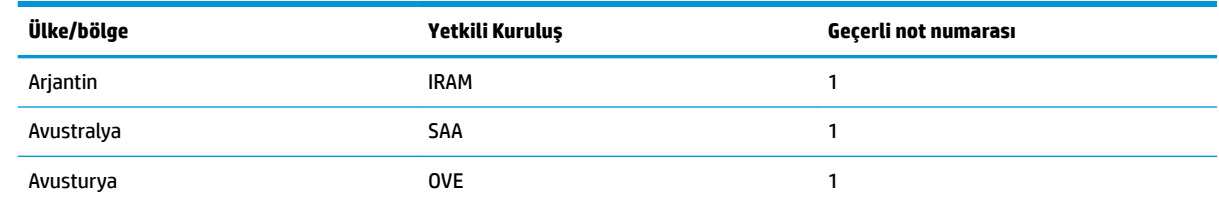

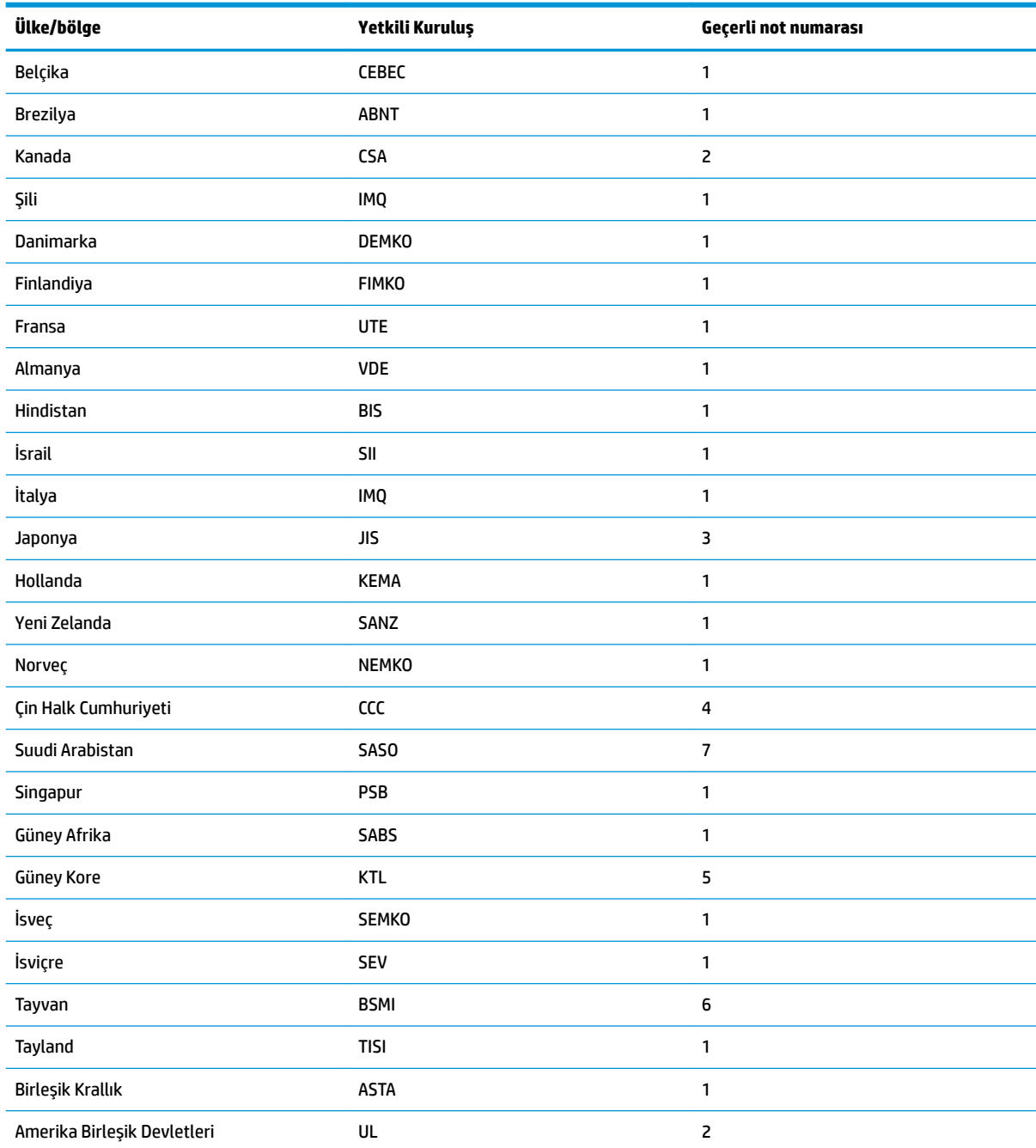

#### Tablo 2-13 Belirli ülkeler ve bölgeler için güç kablosu gereksinimleri (devam)

1. Esnek kablonun Tip HO5VV-F, 3 iletkenli ve iletken boyutunun 0,75 mm<sup>2</sup> olması gerekir. Güç kablosu seti bağlantı parçalarının (cihaz bağlayıcı ve duvar prizi) kullanılacağı ülkede veya bölgede değerlendirme yapmaktan sorumlu kuruluşun sertifika işaretini taşıması gerekir.

- 2. Esnek kablonun Tip SVT/SJT ya da eşdeğeri, No. 18 AWG, 3 iletkenli olması gerekir. Duvar prizinin NEMA 5-15P (15 A, 125 V ac) ya da NEMA 6-15P (15 A, 250 V ac) yapılandırmaya sahip, iki kutuplu topraklamalı tipte olması gerekir. CSA veya C-UL işareti. UL dosyasının her elemanda yer alması gerekir.
- 3. Cihaz bağlayıcının, esnek kablonun ve duvar prizinin Japon Dentori Yasası uyarınca "T" isareti ve kayıt numarası taşıması gerekir. Esnek kablonun Tip VCTF, 3 iletkenli ve iletken boyutunun 0,75 mm<sup>2</sup> veya 1,25 mm<sup>2</sup> olması gerekir. Duvar prizinin Japon Endüstri Standardı C8303 (7 A, 125 V ac) yapılandırmaya sahip, iki kutuplu topraklamalı tipte olması gerekir.
- 4. Esnek kablonun Tip RVV, 3 iletkenli ve iletken boyutunun 0,75 mm<sup>2</sup> olması gerekir. Güç kablosu seti bağlantı parçalarının (cihaz bağlayıcı ve duvar prizi) CCC sertifika işaretini taşıması gerekmektedir.

#### <span id="page-32-0"></span>Tablo 2-13 Belirli ülkeler ve bölgeler için güç kablosu gereksinimleri (devam)

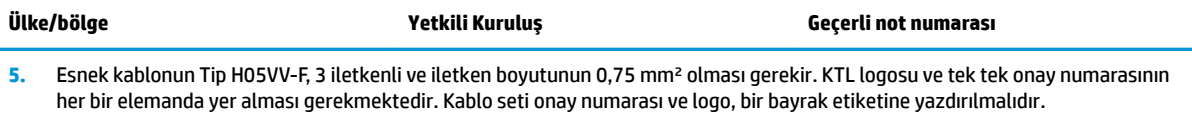

- Esnek kablonun Tip HVCTF, 3 iletkenli ve iletken boyutunun 1,25 mm<sup>2</sup> olması gerekir. Güç kablosu seti bağlantı parçalarının (cihaz bağlayıcı, kablo ve duvar prizi) BSMI sertifika işaretini taşıması gerekmektedir.
- 7. 127 V ac için, esnek kablonun Tip SVT veya SJT 3 iletkenli, 18 AWG, NEMA 5-15P (15 A, 125 V ac) fişli, UL ve CSA veya C-UL işaretli olması gerekmektedir. 240 V ac için, esnek kablonun Tip H05VV-F 3 iletkenli, iletken boyutunun 0,75 mm<sup>2</sup> veya 1,00 mm<sup>2</sup>, BS 1363/A fişli, BSI veya ASTA işaretli olması gerekmektedir.

## **Geçicilik Beyanı**

İnce istemci ürünlerinde genellikle, RAM, ROM ve flash bellek olarak adlandırılan üç tür bellek aygıtı bulunur. Aygıtın gücü kesildiğinde RAM bellek aygıtında depolanan veriler kaybolur. RAM aygıtları ana, yardımcı veya pil gücüyle beslenebilir. Dolayısıyla, ince istemci bir AC prizine bağlı olmadığında bile bazı RAM aygıtları pille beslenebilir. ROM veya flash bellek aygıtlarında depolanan veriler, aygıtın gücü kesilse bile saklanır. Flash aygıtların üreticileri genellikle verilerin saklanacağı bir süre (genellikle 10 yıl civarında) belirtirler.

Güç durumlarının tanımı:

**Ana güç:** İnce istemci açıkken kullanılabilen güç.

**Yardımcı veya bekleme konumu gücü:** İnce istemci güç kaynağına bağlıyken ince istemci kapalı durumdayken kullanılabilen güç.

**Pil gücü:** İnce istemciye takılı olan yassı bir pilden alınan güç.

Aşağıdaki tablo kullanılabilir bellek aygıtlarını listelemektedir. İnce istemciler yerleşik eMMC flash bellek kullanır. İşletim sistemi bu flash aygıtlarla geleneksel bir IDE/ SATA sabit sürücüye benzer şekilde iletişim kurar. Katıştırılmış eMMC aygıtı, işletim sisteminin görüntüsünü içerir ve yalnızca yönetici tarafından yazılabilir. Flash aygıtları biçimlendirmek ve içlerinde depolanan verileri silmek için özel bir yazılım aracı gereklidir.

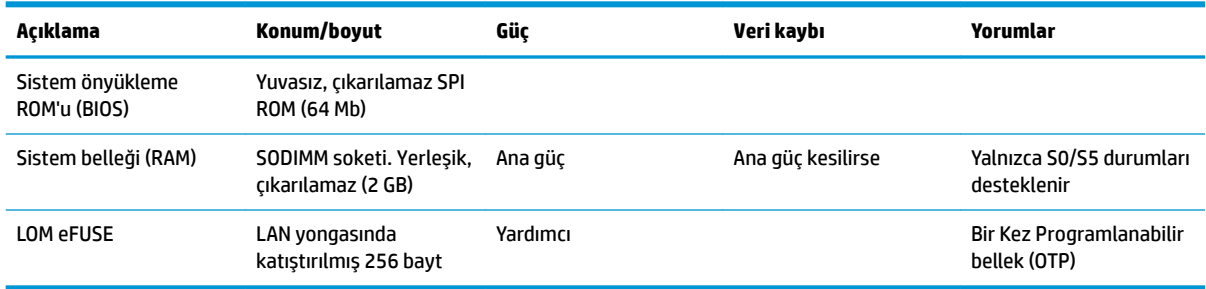

#### Tablo 2-14 Kullanılabilir bellek aygıtları ve türleri

BIOS'u güncelleştirmek ve fabrika varsayılan ayarlarına sıfırlamak için aşağıdaki adımları uygulayın:

- 1. <http://www.hp.com/support> adresinden ince istemciniz için en son BIOS'u indirin.
- **2.** BIOS'u güncelleştirmek için indirmeyle birlikte sağlanan talimatları izleyin.
- **3.** İnce istemciyi yeniden başlatın. İnce istemci açılırken BIOS kurulum yardımcı programına girmek için F10 tuşuna basın.
- **4.** Sahiplik Etiketi veya Demirbaş Etiketi tanımlanmışsa bunları Güvenlik > Sistem Kimlikleri içinde elle temizleyin.
- <span id="page-33-0"></span>**5. Dosya > Değişiklikleri Kaydet ve Çık** öğesini seçin.
- 6. Kurulum veya Açılış parolaları ve diğer tüm ayarları temizlemek için bilgisayarı kapatın ve ardından güç kablosu ve erişim panelini çıkarın.
- **7.** CMOS/RTC pilini çıkarın.
- **8.** Birkaç saniye sonra pili yerine takın.
- 9. Erişim paneli ve güç kablosunu yerine takın ve ardından ince istemciyi açın. Parolalar artık kaldırılmıştır ve kullanıcı tarafından yapılandırılabilen, geçici olmayan bellek ayarları fabrika varsayılan değerlerine sıfırlanmıştır.

Bu belgede yer alan bilgiler önceden haber verilmeksizin değiştirilebilir.

HP ürün ve hizmetlerine ilişkin yegane garantiler, söz konusu ürün ve hizmetlerle birlikte gelen açık garanti beyanlarında belirtilmiştir. Bu belgede yer alan hiçbir şey ek garanti oluşturacak şekilde yorumlanamaz. HP, bu belgede yer alan teknik hatalardan veya yazım hatalarından ya da eksikliklerden sorumlu tutulamaz.

## **Belirtimler**

İnce istemciye ilişkin en son teknik özellikler veya ek özellikler için http://www.hp.com/go/quickspecs/ adresine gidin ve Hızlı Belirtilmleri bulmak için ince istemci modelinizi aratın.

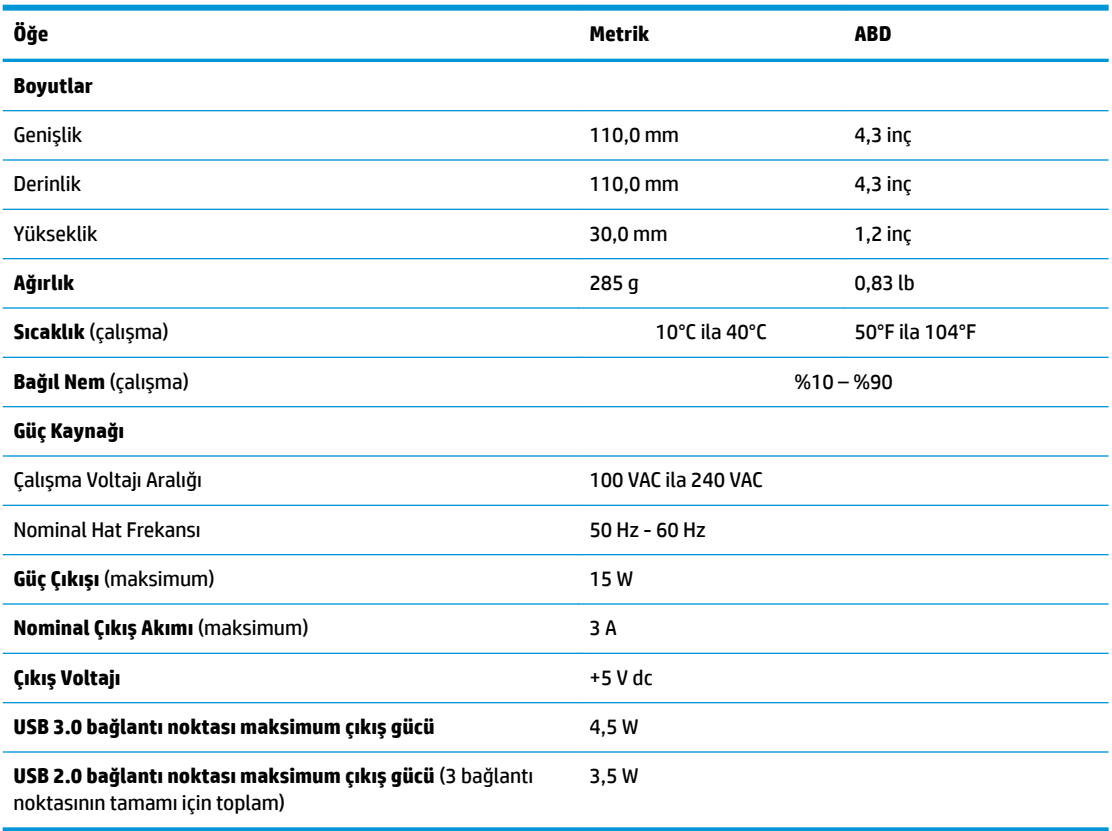

#### **Tablo 2-15 Teknik özellikler**

# <span id="page-34-0"></span>**3 HP PC Hardware Diagnostics aracını kullanma**

## **HP PC Hardware Dčagnostčcs Wčndows aracını kullanma (yalnızca belirli ürünlerde)**

HP PC Hardware Diagnostics Windows, bilgisayar donanımının düzgün çalışıp çalışmadığını belirlemek için tanılama sınamaları çalıştırmanıza imkan veren Windows tabanlı bir yardımcı programdır. Araç, Windows işletim sistemi dahilinde çalışarak donanım arızalarını tanılar.

HP PC Hardware Diagnostics Windows bilgisayarınıza yüklü değilse öncelikle uygulamayı indirip yüklemeniz gereklidir. HP PC Hardware Diagnostics Windows aracını indirmek için bkz. HP PC Hardware Diagnostics Windows aracını indirme, sayfa 28.

HP PC Hardware Diagnostics Windows aracını yükledikten sonra HP Yardım ve Destek ya da HP Support Assistant uygulamaları üzerinden erişmek için bu adımları izleyin.

- **1.** HP PC Hardware Diagnostics Windows aracına HP Yardım ve Destek üzerinden erişmek için:
	- **a. Başlat** düğmesini ve ardından HP Yardım ve Destek öğesini seçin.
	- **b. HP PC Hardware Diagnostics Windows** seçeneğine sağ tıklayıp Daha fazla öğesini seçtikten sonra Yönetici olarak çalıştır öğesini seçin.

– veya –

HP PC Hardware Diagnostics Windows aracına HP Support Assistant üzerinden erişmek için:

**a.** Görev çubuğu arama kutusuna support yazıp **HP Support Assistant** uygulamasını seçin.

– veya –

Görev çubuğundaki soru işareti simgesini seçin.

- **b. Sorun giderme ve düzeltmeler** öğesini seçin.
- **c. Tanılama** öğesini ve ardından HP PC Hardware Diagnostics Windows öğesini seçin.
- 2. Araç açıldığında çalıştırmak istediğiniz tanılama sınaması türünü seçtikten sonra ekrandaki yönergeleri izleyin.

**MOT:** Tanılama sınamasını durdurmak isterseniz dilediğiniz zaman **İptal** öğesini seçebilirsiniz.

HP PC Hardware Diagnostics Windows tarafından donanımın değiştirilmesini gerektiren bir arıza tespit edildiğinde 24 basamaklı bir Arıza Kimliği kodu oluşturulur. Ekranda aşağıdaki seçeneklerden biri görüntülenir:

- Bir Arıza Kimliği bağlantısı görüntülenir. Bağlantıyı seçin ve ardından ekrandaki yönergeleri izleyin.
- Bir Hızlı Yanıt (QR) kodu görüntülenir. Bir mobil cihazla kodu tarayın ve ardından ekrandaki yönergeleri izlevin.
- Desteği aramayla ilgili yönergeler görüntülenir. Bu yönergeleri izleyin.

### <span id="page-35-0"></span>**HP PC Hardware Diagnostics Windows aracını indirme**

- HP PC Hardware Diagnostics Windows aracını indirme talimatları yalnızca İngilizce olarak mevcuttur.
- Yalnızca .exe dosyaları sunulduğu için bu aracı indirmek üzere Windows yüklü bir bilgisayar kullanmanız gerekir.

#### **En yeni HP PC Hardware Diagnostics Windows sürümünü indirme**

HP PC Hardware Diagnostics Windows aracını indirmek için şu adımları izleyin:

- 1. http://www.hp.com/go/techcenter/pcdiags adresine gidin. HP PC Diagnostics ana sayfası görüntülenir.
- **2. <b>HP Diagnostics Windows Yükle**'yi seçin ve sonra bilgisayarinizda veya bir USB flash sürücüde bir konum seçin.

Araç seçilen konuma indirilir.

#### **HP Hardware Dčagnostčcs Wčndows aracını ürün adı ya da numarasına göre čndčrme (yalnızca belčrlč ürünlerde)**

**MOT:** Bazı ürünler için yazılımı USB flash sürücüye indirmek üzere ürün adının ya da numarasının kullanılması gerekli olabilir.

HP PC Hardware Diagnostics Windows aracını ürün adı ya da numarasına göre indirmek için şu adımları izleyin:

- **1.** <http://www.hp.com/support> adresine gidin.
- **2. Yazılım ve sürücüleri al** öğesini seçin, ürününüzün türünü seçin ve görüntülenen arama kutusuna ürün adını veya numarasını girin.
- **3. Tanılama** bölümünde *İndir'i seçtikten sonra bilgisayarınıza veya USB flash sürücünüze indirilecek olan* ilgili Windows tanılama sürümünü seçmek için ekrandaki yönergeleri izleyin.

Araç seçilen konuma indirilir.

#### **HP PC Hardware Diagnostics Windows aracını yükleme**

HP PC Hardware Diagnostics Windows aracını yüklemek için şu adımları izleyin:

▲ Bilgisayarınızda .exe dosyasının indirildiği klasöre ya da USB flash sürücüye gidin, .exe dosyasına çift tıklayın ve ardından ekrandaki yönergeleri izleyin.

## **HP PC Hardware Diagnostics UEFI aracını kullanma**

**WOT:** Yalnızca .exe dosyaları temin edilmesinden dolayı Windows 10 S bilgisayarlarda HP UEFI destek ortamını indirip oluşturmak için Windows yüklü bir bilgisayar ve USB flash sürücü kullanmanız gerekir. Daha fazla bilgi için bkz. HP PC Hardware Diagnostics UEFI aracını bir USB flash sürücüye indirme, sayfa 29.

HP PC Hardware Diagnostics UEFI (Unified Extensible Firmware Interface), bilgisayar donanımının düzgün çalışıp çalışmadığını belirlemek için tanılama sınamaları yapmanıza imkan verir. Araç, donanım arızalarını işletim sistemi veya diğer yazılım bileşenlerinin yol açabileceği sorunlardan izole etmek için işletim sistemi dışında çalışır.

Bilgisayarınızda Windows başlatılamıyorsa HP PC Hardware Diagnostics UEFI aracını kullanarak donanım sorunlarını tanılayabilirsiniz.

HP PC Hardware Diagnostics Windows tarafından donanımın değiştirilmesini gerektiren bir arıza tespit edildiğinde 24 basamaklı bir Arıza Kimliği kodu oluşturulur. Sorunu çözmek üzere yardım almak için:

<span id="page-36-0"></span>**Destek Alın** öğesini seçtikten sonra bir sonraki ekranda görüntülenen QR kodunu taramak için bir mobil cihaz kullanın. Arıza Kimliğiniz ve ürün numaranız otomatik olarak doldurulmuş şekilde HP Müşteri Desteği - Servis Merkezi sayfası görüntülenir. Ekrandaki yönergeleri izleyin.

– veya –

Desteğe başvurun ve Arıza Kimliği kodunu verin.

 $\mathbb{F}^{\!\!*}$  **NOT:** Dönüştürülebilir bir bilgisayarda tanılamayı başlatmak için bilgisayarınızın dizüstü bilgisayar modunda olması ve bağlı klavyeyi kullanmanız gerekir.

**WOT:** Tanılama sınamasını durdurmak isterseniz esc tuşuna basın.

### **HP PC Hardware Diagnostics UEFI aracını başlatma**

HP PC Hardware Diagnostics UEFI aracını başlatmak için şu adımları izleyin:

- 1. Bilgisayarı açın ya da yeniden başlatın ve hemen esc tuşuna basın.
- **2.** f2 tuşuna basın.

BIOS, tanılama araçlarını üç yerde aşağıdaki sırayla arar:

- **a.** Takılı olan USB Ʈash sürücü
	- **MOT:** HP PC Hardware Diagnostics UEFI aracını bir USB flash sürücüye indirmek için bkz. En yeni HP PC Hardware Diagnostics UEFI sürümünü indirme, sayfa 29.
- **b.** Sabit sürücü
- **c.** BIOS
- **3.** Tanılama aracı açıldığında bir dil seçin, çalıştırmak istediğiniz tanılama sınaması türünü seçin ve ekrandaki yönergeleri izleyin.

### **HP PC Hardware Dčagnostčcs UEFI aracını bčr USB Ʈash sürücüye čndčrme**

HP PC Hardware Diagnostics UEFI aracının bir USB flash sürücüye indirilmesi şu durumlarda işe yarayabilir:

- HP PC Hardware Diagnostics UEFI, önceden yüklenen pakete dahil değilse.
- HP PC Hardware Diagnostics UEFI, HP Araç bölünmesine dahil değilse.
- Sabit sürücü zarar görmüşse.

**NOT:** HP PC Hardware Diagnostics UEFI aracını indirme yönergeleri yalnızca İngilizce olarak mevcuttur ve yalnızca .exe dosyaları sunulduğu için HP UEFI destek ortamını indirmek ve oluşturmak için Windows yüklü bir bilgisayar kullanmanız gerekir.

#### **En yeni HP PC Hardware Diagnostics UEFI sürümünü indirme**

En yeni HP PC Hardware Diagnostics UEFI aracını bir USB flash sürücüye indirmek için:

- 1. http://www.hp.com/go/techcenter/pcdiags adresine gidin. HP PC Diagnostics ana sayfası görüntülenir.
- **2. HP Diagnostics UEFI'yi İndirin'i ve sonra Çalıştır'ı seçin.**

#### <span id="page-37-0"></span>**HP PC Hardware Diagnostics UEFI aracını ürün adı ya da numarasına göre indirme (yalnızca belirli ürünlerde)**

 $\tilde{\mathbb{B}}$  **NOT:** Bazı ürünler için yazılımı USB flash sürücüye indirmek üzere ürün adının ya da numarasının kullanılması gerekli olabilir.

HP PC Hardware Diagnostics UEFI aracını ürün adına ya da numarasına göre (yalnızca belirli ürünlerde) bir USB flash sürücüve indirmek icin:

- 1. <http://www.hp.com/support> adresine gidin.
- **2.** Ürün adını ya da numarasını girip bilgisayarınızı seçtikten sonra işletim sisteminizi seçin.
- **3. Tanılama** bölümünde bilgisayarınıza özel UEFI Diagnostics sürümünü seçip indirmek için ekrandaki yönergeleri izleyin.

## **Remote HP PC Hardware Diagnostics UEFI ayarlarını kullanma (yalnızca belirli ürünlerde)**

Remote HP PC Hardware Diagnostics UEFI, HP PC Hardware Diagnostics UEFI aracını bilgisayarınıza indiren bir ürün yazılımı (BIOS) özelliğidir. Bu arac, daha sonra bilgisayarınızda tanılamayı çalıştırarak sonuçları önceden yapılandırılmış bir sunucuya yükleyebilir. Remote HP PC Hardware Diagnostics UEFI hakkında daha fazla bilgi icin http://www.hp.com/go/techcenter/pcdiags adresine gidin ve **Daha fazla bilgi** öğesini secin.

## **Remote HP PC Hardware Diagnostics UEFI aracını indirme**

**WOT:** Remote HP PC Hardware Diagnostics UEFI aracı bir sunucuya indirilebilir bir Softpag olarak da sunulmaktadır.

#### **En yeni Remote HP PC Hardware Diagnostics UEFI sürümünü indirme**

En yeni Remote HP PC Hardware Diagnostics UEFI sürümünü indirmek için şu adımları izleyin:

- 1. http://www.hp.com/go/techcenter/pcdiags adresine gidin. HP PC Diagnostics ana sayfası görüntülenir.
- **2. Remote Diagnostics'i İndirin'i ve ardından Çalıştır'ı seçin.**

#### **Remote HP PC Hardware Dčagnostčcs UEFI aracını ürün adı ya da numarasına göre čndčrme**

**MOT:** Bazı ürünler için yazılımı indirmek üzere ürün adının ya da numarasının kullanılması gerekli olabilir.

Remote HP PC Hardware Diagnostics UEFI aracını ürün adı ya da numarasına göre indirmek için şu adımları izleyin:

- **1.** <http://www.hp.com/support> adresine gidin.
- **2. Yazılım ve sürücüleri al** öğesini seçin, ürününüzün türünü seçin, görüntülenen arama kutusuna ürün adını veya numarasını girin, bilgisayarınızı seçin ve ardından işletim sisteminizi seçin.
- **3. Tanılama** bölümünde ekrandaki yönergeleri izleyerek ürün için sunulan **Remote UEFI** sürümünü seçip indirin.

### **Remote HP PC Hardware Diagnostics UEFI ayarlarını özelleştirme**

Computer Setup'taki (BIOS) Remote HP PC Hardware Diagnostics ayarını kullanarak, şu özelleştirmeleri gerceklestirebilirsiniz:

- Tanılamayı gözetimsiz durumda çalıştırmak için bir takvim ayarlayabilirsiniz. Ayrıca Remote HP PC Hardware Diagnostics özelliğini çalıştır öğesini seçerek tanılamayı interaktif modda hemen baslatabilirsiniz.
- · Tanılama araçlarını indirmek istediğiniz konumu belirleyebilirsiniz. Bu özellik, HP web sitesindeki veya kullanım için önceden ayarlanmış bir sunucudaki araçlara erişim sağlar. Bilgisayarınız, uzaktan tanılamayı çalıştırmak için geleneksel yerel depolama medyası (bir disk sürücü veya USB flash sürücü) gerektirmez.
- Test sonuçlarını saklamak için bir konum belirleyebilirsiniz. Karşıya yüklemek için kullanılan kullanıcı adı ve parola ayarlarını da ayarlayabilirsiniz.
- Daha önce çalıştırılan tanılamayla ilgili durum bilgilerini görüntüleyebilirsiniz.

Remote HP PC Hardware Diagnostics UEFI ayarlarını özelleştirmek için şu adımları izleyin:

- 1. Bilgisayarı açın veya yeniden başlatın. HP logosu göründüğünde, Computer Setup'a girmek için f10 tuşuna basın.
- **2. Gelişmiş** öğesini ve ardından Ayarlar öğesini seçin.
- **3.** Özelleştirme seçimlerinizi yapın.
- 4. **Ana Sayfa** öğesini seçin ve sonra da ayarlarınızı kaydetmek için De**ğişiklikleri Kaydet ve Çık** öğesini seçin.

Değişiklikleriniz bilgisayar yeniden başlatılınca etkinleşir.

# <span id="page-39-0"></span>**A Nakliye** bilgileri

## **Naklčye hazırlığı**

İnce istemciyi nakliye için hazırlarken aşağıdaki önerileri izleyin:

- **1.** İnce istemciyi ve harici aygıtları kapatın.
- **2.** AC güç kablosunu AC prizinden ve ardından ince istemciden çıkarın.
- **3.** Sistem bileşenlerinin ve harici aygıtların önce güç kaynaklarıyla, daha sonra ince istemciyle bağlantısını kesin.
- **4.** Sistem bilesenlerini ve harici aygıtları orijinal ambalaj kutularına veya ürünleri koruyacak miktarda yeterli ambalaj malzemesine sahip benzer ambalajlara koyun.

**WOT:** Çalışmıyorken ortam koşulları aralıkları için http://www.hp.com/go/quickspecs adresine bakın.

## $\ddot{\textbf{0}}$ nemli hizmet onarım bilgileri

Her durumda, ince istemciyi onarım veya değişiklik için HP'ye geri göndermeden önce tüm harici seçenekleri sökün ve güvenli şekilde koruyun.

Aynı birimin müşteriye iade edilmesi yoluyla posta aracılığıyla onarım yöntemini destekleyen ülkelerde HP, onarılan birimi aynı dahili bellek ve flash bellek modülleriyle birlikte geri göndermek için elinden gelen çabayı göstermektedir.

Aynı birimin müşteriye iade edilmesi yoluyla posta aracılığıyla onarım yöntemini desteklemeyen ülkelerde, tüm dahili seçeneklerin çıkarılması ve harici seçeneklerle birlikte korunması gerekir. İnce istemcinin, onarım için HP'ye gönderilmeden önce özgün yapılandırmasına geri döndürülmesi gerekir.

# <span id="page-40-0"></span>**B Erişilebilirlik**

## **Erişilebilirlik**

HP; çeşitliliği, kapsayıcılığı ve iş/özel hayat dengesini şirketimizin dokusuna işlemek için çalışmakta, bu da yaptığımız her şeye yansımaktadır. Size, dünyanın dört bir yanında insanları teknolojinin gücüne bağlamaya odaklanan kapsayıcı bir ortam yaratmak için farklılıkları nasıl bir araya getirdiğimize ilişkin bazı örnekler sunuyoruz.

### **İhtiyaç duyduğunuz teknoloji araçlarını bulma**

Teknoloji, potansiyelinizi açığa çıkarabilir. Yardımcı teknoloji engelleri ortadan kaldırır ve evde, işte ve toplulukta bağımsız olmanızı sağlar. Yardımcı teknoloji, elektronik ve bilgi teknolojilerinin işlevsel özelliklerini artırmaya, korumaya ve geliştirmeye yardımcı olur. Daha fazla bilgi için bkz. En iyi yardımcı teknolojiyi bulma, [sayfa 34](#page-41-0).

### **Bağlılığımız**

HP, engelli bireyler için erişilebilir ürünler ve hizmetler sunmaya kararlıdır. Bu bağlılık, şirketimizin çeşitlilik hedeflerini destekler ve teknolojinin faydalarının herkese sunulmasını sağlamamıza yardımcı olur.

Erisilebilirlik hedefimiz, engelli bireyler dahil herkes tarafından ister tek başına isterse uygun yardımcı aygıtlar ile birlikte kullanılabilecek ürün ve hizmetler tasarlamak, üretmek ve pazarlamaktır.

Hedefimize ulaşmamız için bu Erişilebilirlik Politikası, şirket olarak faaliyetlerimizi yönlendiren yedi temel hedef belirler. Tüm HP yöneticileri ve çalışanlarının, görev ve sorumlulukları doğrultusunda bu hedefleri ve uygulamalarını desteklemesi beklenir:

- Şirketimizde erişilebilirlik sorunlarına dair farkındalık seviyesini yükseltmek ve erişilebilir ürünler ve hizmetler tasarlamak, üretmek, pazarlamak ve sunmak üzere ihtiyaç duydukları eğitimleri çalışanlarımıza vermek.
- Örünler ve hizmetler için erişilebilirlik yönergeleri geliştirmek ve bu yönergelerin rekabetçi, teknik ve ekonomik olarak uygun olan yerlerde uygulanması için ürün geliştirme gruplarını sorumlu tutmak.
- Engelli bireyleri, erişilebilirlik yönergelerinin geliştirilmesine ve ürün ve hizmetlerin tasarım ve test sürecine dahil etmek.
- Erişilebilirlik özelliklerini belgelemek ve ürün ve hizmetlerimizle ilgili bilgileri erişilebilir bir biçimde kamuya açık hale getirmek.
- Önde gelen yardımcı teknoloji ve çözüm sağlayıcılarla ilişkiler kurmak.
- Ürünlerimizle ve hizmetlerimizle ilgili yardımcı teknolojileri geliştirecek iç ve dış araştırma ve geliştirme faaliyetlerini desteklemek.
- Erişilebilirlik için endüstri standartlarına ve yönergelere destek ve katkıda bulunmak.

## **Uluslararası Erişilebilirlik Uzmanları Birliği (IAAP)**

IAAP; ağ iletişimi, eğitim ve sertifikasyon yoluyla erişilebilirlik uzmanlığını ilerletmeye odaklanmış, kâr amacı gütmeyen bir birliktir. Amaç, erişilebilirlik uzmanlarının kariyerlerini geliştirmelerine ve ilerletmelerine yardımcı olmak ve kuruluşların erişilebilirliği ürünlerine ve altyapılarına daha iyi entegre etmelerini sağlamaktır.

<span id="page-41-0"></span>HP kurucu üyedir ve erişilebilirlik alanında ilerleme sağlamak için diğer kuruluşlara katılmıştır. Bu bağlılık, şirketimizin, engelli bireyler tarafından etkili bir şekilde kullanılabilecek ürün ve hizmetleri tasarlama, üretme ve pazarlama konusundaki erişilebilirlik hedefini destekler.

IAAP birbirlerinden bilgi alabilmeleri için bireyler, öğrenciler ve organizasyonlar arasında bağlantı sağlayarak mesleğimizi daha güçlü hale getirecektir. Daha fazla bilgi edinmek isterseniz çevrimiçi topluluğa katılmak, bültenlere kaydolmak ve üyelik seçenekleri hakkında bilgi edinmek için http://www.accessibilityassociation.org adresine gidin.

### **En čyč yardımcı teknolojčyč bulma**

Engelli veya yaşa bağlı sınırlamaları olan bireyler dahil herkes iletişim kurabilmeli, kendini ifade edebilmeli ve teknolojiyi kullanarak dünya ile bağlantı kurabilmelidir. HP, hem HP içinde hem de müşterilerimiz ve ortaklarımız arasında erişilebilirliğe dair farkındalığı artırmaya kararlıdır. Gözlerinizi yormayan büyük fontlar, ellerinizi dinlendirmenizi sağlayan ses tanıma özelliği veya özel durumunuza yardımcı olacak diğer yardımcı teknolojiler gibi çok çeşitli yardımcı teknolojiler HP ürünlerini kullanmayı kolaylaştırır. Seçiminizi nasıl yaparsınız?

#### **ihtiyaçlarınızı değerlendirme**

Teknoloji, potansiyelinizi açığa çıkarabilir. Yardımcı teknoloji engelleri ortadan kaldırır ve evde, işte ve toplulukta bağımsız olmanızı sağlar. Yardımcı teknoloji (AT), elektronik ve bilgi teknolojilerinin işlevsel özelliklerini artırmaya, korumaya ve geliştirmeye yardımcı olur.

Birçok AT ürünü arasından seçim yapabilirsiniz. AT değerlendirmeniz; birkaç ürünü değerlendirmenize, sorularınızı yanıt bulmanıza ve durumunuz için en iyi çözümü seçmenize olanak tanımalıdır. AT değerlendirmelerini gerçekleştirebilen uzmanların fiziksel terapi, mesleki terapi, konuşma/dil patolojisi ve daha birçok uzmanlık alanından gelen lisanslı veya sertifikalı kişiler olduklarını göreceksiniz. Bazıları ise sertifikalı veya lisanslı olmasa bile değerlendirme bilgileri sağlayabilir. Uzmanın ihtiyaçlarınıza uygun olup olmadığını belirlemek için deneyimi, uzmanlığı ve ücretleri hakkında sorular sormak isteyeceksiniz.

#### **HP ürünleri için erişilebilirlik**

Aşağıdaki bağlantılar, çeşitli HP ürünlerinde bulunan erişilebilirlik özellikleri ve yardımcı teknoloji hakkında bilgi sağlar. Bu kaynaklar, durumunuz için en uygun yardımcı teknoloji özelliklerini ve ürünleri seçmenize yardımcı olacaktır.

- HP Elite x3-Erişilebilirlik Seçenekleri (Windows 10 Mobile)
- HP Bilgisayarlar-Windows 7 Erişilebilirlik Seçenekleri
- HP Bilgisayarlar-Windows 8 Erişilebilirlik Seçenekleri
- HP Bilgisayarlar-Windows 10 Erişilebilirlik Seçenekleri
- HP Slate 7 Tabletler–HP Tabletinizde Erisilebilirlik Özelliklerini Etkinlestirme (Android 4.1/Jelly Bean)
- HP SlateBook Bilgisayarlar-Erişilebilirlik Özelliklerini Etkinleştirme (Android 4.3, 4.2/Jelly Bean)
- HP Chromebook Bilgisayarlar-HP Chromebook veya Chromebox (Chrome OS) Aygıtınızda Erişilebilirlik Özelliklerini Etkinleştirme
- HP Alışveriş-HP ürünleri için çevre birimleri

HP ürününüzdeki erişilebilirlik özellikleriyle ilgili ek desteğe ihtiyacınız varsa bkz. Desteğe başvurma, [sayfa 38](#page-45-0).

Ek yardım sağlayabilecek harici iş ortakları ve tedarikçiler için ek bağlantılar:

- <span id="page-42-0"></span>Microsoft Erisilebilirlik bilgileri (Windows 7, Windows 8, Windows 10, Microsoft Office)
- Google Ürünleri erisilebilirlik bilgileri (Android, Chrome, Google Apps)
- Engel türüne göre sıralanan Yardımcı Teknolojiler
- Ürün türüne göre sıralanan Yardımcı Teknolojiler
- Yardımcı Teknoloji satıcıları ve ürün tanımları
- Yardımcı Teknoloji Endüstri Birliği (ATIA)

## **Standartlar ve mevzuat**

### **Standartlar**

Federal Satın Alma Yönetmeliği (FAR) standartları Bölüm 508; fiziksel, duyusal veya bilişsel engellere sahip kisilerin bilgi ve iletisim teknolojilerine (ICT) erisimini ele almak için ABD Erisim Kurulu tarafından olusturulmuştur. Standartlar, cesitli teknolojilere özgü teknik kriterleri ve kapsanan ürünlerin fonksiyonel özelliklerine odaklanan performans tabanlı gereklilikleri icerir. Özel kriterler; yazılım uygulamaları ve isletim sistemlerini, web tabanlı bilgi ve uygulamaları, bilgisayarları, telekomünikasyon ürünlerini, video ve multimedyayı ve bağımsız kapalı ürünleri kapsar.

#### **Direktif 376 – EN 301 549**

EN 301 549 standardı, ICT ürünlerinin kamu ihaleleri için çevrimiçi bir araç kitinin temeli olarak Avrupa Birliği tarafından Direktif 376 kapsamında oluşturulmuştur. Standart: ICT ürünleri ve hizmetleri için geçerli olan islevsel erisilebilirlik gereksinimlerini, her bir erisilebilirlik gereksinimi icin test prosedürlerinin ve değerlendirme metodolojisinin açıklamasıyla birlikte belirtir.

#### **Web İçeriği Erişilebilirlik Yönergeleri (WCAG)**

W3C'nin Web Erisilebilirliği Girisimi (WAI) kapsamındaki Web İceriği Erisilebilirlik Yönergeleri (WCAG), web tasarımcılarının ve geliştiricilerin engelli veya yaşa bağlı sınırlamaları olan bireylerin gereksinimlerini daha iyi karşılayan siteler oluşturmalarına yardımcı olur. WCAG, tüm web iceriği (metin, görüntü, ses ve video) ve web uygulamaları genelinde erisilebilirliği artırır. WCAG hassas bir sekilde test edilebilir, anlaşılması ve kullanımı kolaydır ve web gelistiricilerine yenilik esnekliği sağlar. WCAG 2.0 ayrıca [ISO/IEC 40500:2012](http://www.iso.org/iso/iso_catalogue/catalogue_tc/catalogue_detail.htm?csnumber=58625/) onaylıdır.

WCAG, özellikle görsel, işitsel, fiziksel, bilişsel ve nörolojik engellere sahip bireylerin ve erişilebilirlik ihtiyaçları olan ileri yaştaki web kullanıcılarının deneyimlediği web erişim engellerini ele alır. WCAG 2.0 erişilebilir içerik özellikleri sağlar:

- Algılanabilir (örneğin, resimler için metin alternatifleri, ses için açıklamalı alt yazı, sunum uyarlanabilirliği ve renk kontrastı ile)
- Calıştırılabilir (klavye erişimi, renk kontrastı, giriş zamanlaması, nöbet önleme ve gezinebilirlik ile)
- **Anlaşılabilir** (okunabilirlik, tahmin edilebilirlik ve giriş yardımı ile)
- Sağlam (örneğin, uyumluluğu yardımcı teknolojilerle ele alarak)

#### **Mevzuat ve yönetmelikler**

BT ve bilgilerin erişilebilirliği, hukuki önem taşıyan bir alan haline gelmiştir. Bu bölümde temel mevzuat, yönetmelikler ve standartlar hakkındaki bilgilere yönelik bağlantılar sağlanır.

- Amerika Birleşik Devletleri
- **[Kanada](http://www8.hp.com/us/en/hp-information/accessibility-aging/legislation-regulation.html#canada)**
- <span id="page-43-0"></span>**[Avrupa](http://www8.hp.com/us/en/hp-information/accessibility-aging/legislation-regulation.html#europe)**
- **Birleşik Krallık**
- **[Avustralya](http://www8.hp.com/us/en/hp-information/accessibility-aging/legislation-regulation.html#australia)**
- Dünya geneli

#### **Amerika Birleşik Devletleri**

Rehabilitasyon Yasası Bölüm 508; kuruluşların ICT ihaleleri için hangi standartların uygulanacağını belirlemeleri, erişilebilir ürün ve hizmetlerin kullanılabilirliğini belirlemek için pazar araştırmasını gerçekleştirmeleri ve piyasa araştırmalarının sonuçlarını belgelemeleri gerektiğini belirtir. Aşağıdaki kaynaklar, Bölüm 508 gereksinimlerini karşılama konusunda yardım sağlamaktadır:

- www.section508.gov
- Accessible Teknolojisini Satın Alın

ABD Erişim Kurulu şu anda Bölüm 508 standartlarını güncellemektedir. Bu çalışma, yeni teknolojileri ve standartların değiştirilmesi gereken diğer alanları ele alacaktır. Daha fazla bilgi için, bkz. [Bölüm 508](http://www.access-board.gov/guidelines-and-standards/communications-and-it/about-the-ict-refresh) Yenileme.

Telekomünikasyon Yasası Bölüm 255, telekomünikasyon ürünleri ve hizmetlerinin engelli bireyler icin erisilebilir olmasını gerektirmektedir. FCC kuralları, evde veya ofiste kullanılan tüm donanım ve yazılım telefon ağ ekipmanı ve telekomünikasyon ekipmanını kapsar. Bu tür ekipmanlar telefonlar, kablosuz telefonlar, faks makineleri, telesekreter makineleri ve çağrı cihazlarıdır. FCC kuralları ayrıca normal telefon görüsmeleri, çağrı bekletme, hızlı arama, arama yönlendirme, bilgisayar tarafından sağlanan dizin yardımı, çağrı izleme, arayan kimliği, çağrı takibi ve tekrar çevirme gibi temel ve özel telekomünikasyon hizmetlerinin yanı sıra sesli posta hizmeti ve arayanlara secenek menüleri sağlayan etkilesimli sesli yanıt sistemlerini de kapsar. Daha fazla bilgi için, Federal İletişim Komisyonu Bölüm 255 bilgilerine gidin.

### **21. Yüzyıl İletişim ve Video Erişilebilirliği Yasası (CVAA)**

CVAA, engelli bireylerin modern iletişim araçlarına erişimini artırmak ve 1980'lerde ve 1990'larda yürürlüğe giren erisilebilirlik yasalarını dijital, genis bant ve mobil yenilikleri icerecek şekilde güncellemek üzere federal iletisim yasalarını günceller. Yönetmelikler FCC tarafından zorunlu tutulur ve 47 CFR 14. ve 79. bölümler ile belgelenmiştir.

#### ● [CVAA FCC Kılavuzu](https://www.fcc.gov/consumers/guides/21st-century-communications-and-video-accessibility-act-cvaa)

Diğer ABD mevzuatı ve girişimleri

Engelli Amerikalılar Yasası (ADA), Telekomünikasyon Yasası, Rehabilitasyon Yasası ve diğerleri

#### **Kanada**

Engelli Ontariolular için Erişilebilirlik Yasası (AODA); mal, hizmet ve tesislerin engelli Ontariolular tarafından erişilebilir olmasını sağlamak ve engelli bireylerin erişilebilirlik standartlarının geliştirilmesine katılımını sağlamak için erişilebilirlik standartları geliştirmek ve uygulamak üzere oluşturulmuştur. AODA'nın ilk standardı müşteri hizmetleri standardıdır; ancak ulaşım, istihdam ve bilgi ve iletişim için de standartları geliştirilmektedir. AODA; Ontario Hükümeti, parlamento, her bir kamu sektörü kuruluşu ve kamuya veya diğer üçüncü taraflara mal, hizmet veya tesis sağlayan ve Ontario'da en az bir çalışanı bulunan her kişi veya kuruluş icin uygulanır; erişilebilirlik kriterleri 1 Ocak 2025 itibarıyla veya daha önce sağlanmış olmalıdır. Daha fazla bilgi için Engelli Ontariolular için Erişilebilirlik Yasası (AODA) bölümüne gidin.

#### <span id="page-44-0"></span>**Avrupa**

AB Direktif 376 ETSI Teknik Rapor ETSI DTR 102 612: "İnsan Faktörleri (HF); ICT alanındaki ürün ve hizmetlerin kamu ihaleleri için Avrupa erişilebilirlik gereksinimleri (Avrupa Komisyonu Direktif 376, Aşama 1)" yayınlanmıştır.

Arka plan: Üç Avrupa Standardizasyon Kuruluşu, Avrupa Komisyonu "ICT Alanındaki Ürün ve Hizmetlerin Kamu İhaleleri için Erişilebilirlik Gereksinimlerini destekleyen CEN, CENELEC ve ETSI için Direktif 376" ile belirtilen işlerin yürütülmesi için iki paralel proje ekibi oluşturmuştur.

ETSI TC İnsan Faktörleri Özel Timi (STF) 333, ETSI DTR 102 612'yi geliştirmiştir. STF333 tarafından gerçekleştirilen işle ilgili daha ayrıntılı bilgi (ör. Referans Şartları, ayrıntılı iş görevlerinin özellikleri, çalışma için zaman planı, önceki taslaklar, alınan yorumların listesi ve tim ile iletişim kurma yolları) Özel Tim 333 bölümünde bulunabilir.

Uygun test ve uygunluk şemalarının değerlendirilmesine ilişkin bölümler, CEN BT/WG185/PT'de detaylı olarak belirtilen paralel bir proje tarafından gerçekleştirilmiştir. Daha fazla bilgi için CEN proje ekibi web sitesine gidin. İki proje yakın şekilde koordine edilmiştir.

- CEN proje ekibi
- E-erişilebilirlik için Avrupa Komisyonu direktifi (PDF, 46KB)

#### **Birleşik Krallık**

1995 Engellilere Karşı Ayrımcılık Yasası (DDA), web sitelerinin Birleşik Krallık'taki görme engelli ve bedensel engelli kullanıcılar tarafından erişilebilir olmasını sağlamak için yürürlüğe girmiştir.

· W3C Birleşik Krallık Politikaları

#### **Avustralya**

Avustralya hükümeti, Web İçeriği Erişilebilirlik Yönergeleri 2.0 uygulama planını açıklamıştır.

Tüm Avustralya hükümeti web sitelerinin, 2012 yılına kadar Düzey A uyumlu olması ve 2015 yılına kadar Çift A uyumlu olması gerekir. Yeni standart, 2000 yılında kuruluşlar için zorunlu tutulan bir gereklilik olarak tanıtılan WCAG 1.0'ın yerini almıştır.

#### **Dünya geneli**

- JTC1 Erişilebilirlik Özel Çalışma Grubu (SWG-A)
- G3ict: Kapsayıcı ICT için Küresel Girişim
- İtalyan erişilebilirlik mevzuatı
- W3C Web Erisilebilirliği Girişimi (WAI)

## **Kullanışlı erişilebilirlik kaynakları ve bağlantılar**

Aşağıdaki kuruluşlar, engelli ve yaşa bağlı sınırlamaları olan bireyler hakkında bilgi edinmek için faydalı kaynaklar olabilir.

**WOT:** Bu kapsamlı bir liste değildir. Bu kuruluşlar yalnızca bilgi amaçlı olarak verilmiştir. HP, İnternet'te karsılaşabileceğiniz bilgiler veya kişiler için sorumluluk kabul etmez. Bu sayfadaki lişteleme, HP'nin liştede yer alan kuruluşları desteklediği anlamına gelmez.

### <span id="page-45-0"></span>**Kuruluşlar**

- Amerikan Engelliler Birliği (AAPD)
- Yardımcı Teknoloji Yasası Programları Birliği (ATAP)
- Amerikan İşitme Kaybı Birliği (HLAA)
- Bilgi Teknolojisi Teknik Yardım ve Eğitim Merkezi (ITTATC)
- Lighthouse International
- · Ulusal İşitme Engelliler Birliği
- **Ulusal Görme Engelliler Federasyonu**
- · Kuzey Amerika Rehabilitasyon Mühendisliği ve Yardımcı Teknoloji Topluluğu (RESNA)
- İşitme Engelliler ve İşitme Kaybı Olanlar için Telekomünikasyon (TDI)
- W3C Web Erişilebilirliği Girişimi (WAI)

### **Eúčtčm kurumları**

- Kaliforniya Üniversitesi, Engellilik Merkezi (CSUN)
- Wisconsin Üniversitesi Madison, İzleme Merkezi
- Minnesota Üniversitesi bilgisayar kolaylıkları programı

## **Engellčlčk čle člgčlč dčúer kaynaklar**

- ADA (Engelli Amerikalılar Yasası) Teknik Yardım Programı
- İş ve Engellilik ağı
- **EnableMart**
- **Avrupa Engellilik Forumu**
- İş Kolaylığı Ağı
- Microsoft Enable
- ABD Adalet Bakanlığı Engelli hakları yasalarına ilişkin kılavuz

### **HP bağlantıları**

İletişim web formumuz

HP konfor ve güvenlik kılavuzu

[HP kamu sektörü satışları](https://government.hp.com/)

## **Desteğe başvurma**

**NOT:** Destek yalnızca İngilizce dilindedir.

Teknik destek veya HP ürünlerinin erisilebilirliği hakkında soruları olan, isitme engelli veya isitme güçlüğü yaşayan müşteriler:

- Pazartesi-Cuma MST 06:00-21:00 arasında TRS/VRS/WebCapTel ile (877) 656-7058 numarasını arayabilirsiniz.
- · Teknik destek veya HP ürünlerinin erişilebilirliği hakkında soruları olan, diğer engellere sahip veya yaşa bağlı sınırlamaları olan müşteriler aşağıdaki seçeneklerden birini seçebilir:
	- Pazartesi-Cuma MST 06:00-21:00 arasında (888) 259-5707 numarasını arayabilirsiniz.
	- Engelli veya yaşa bağlı sınırlamaları olan bireyler için iletişim formu'nu doldurabilirsiniz.

# <span id="page-47-0"></span>**Dizin**

#### **A**

AC güç kablosu bağlantısı [3](#page-10-0) açılış sırası [17](#page-24-0) açılış tanılama sınamaları [18](#page-25-0) AT (yardımcı teknoloji) amaç [33](#page-40-0) bulma [34](#page-41-0)

#### **B**

bağıl nem belirtimleri [26](#page-33-0) bağlantı parçası [4](#page-11-0) belirtimler bağıl nem [26](#page-33-0) boyutlar [26](#page-33-0) donanım [26](#page-33-0) güç çıkışı [26](#page-33-0) güç kaynağı [26](#page-33-0) ince istemci [26](#page-33-0) nem [26](#page-33-0) nominal çıkış akımı [26](#page-33-0) bileşenler arka [2](#page-9-0) öndeki [1](#page-8-0) BIOS güncelleştirme [16](#page-23-0) BIOS ayarlarını değiştirme [15](#page-22-0) BIOS Settings (BIOS Ayarları) [10](#page-17-0) BIOS'u güncelleştirme [16](#page-23-0) bip sesi kodları [18](#page-25-0) bir PXE sunucusu yapılandırma [22](#page-29-0) boyutlar [26](#page-33-0) Bölüm 508 erişilebilirlik standartları [35](#page-42-0), [36](#page-43-0)

#### **C**

Computer Setup – Advanced menu (Gelişmiş menüsü) [14](#page-21-0) Computer Setup – File menu (Dosya menüsü) [11](#page-18-0) Computer Setup – Power menu (Güç menüsü) [14](#page-21-0) Computer Setup - Security menu (Güvenlik menüsü) [12](#page-19-0) Computer Setup – Storage menu (Depolama menüsü) [12](#page-19-0)

Computer Setup (F10) Yardımcı Programı [10](#page-17-0)

#### **D**

desteklenen montaj seçenekleri [5](#page-12-0) desteklenen yön [7](#page-14-0) desteklenmeyen yerleşimler [8](#page-15-0) disksiz sorun giderme [21](#page-28-0) donanım özellikleri [26](#page-33-0)

#### **E**

erişilebilirlik [33](#page-40-0) erişilebilirlik ihtiyaçları değerlendirmesi [34](#page-41-0)

#### **F**

File menu (Dosya menüsü) [11](#page-18-0)

#### **G**

Geçicilik Beyanı [25](#page-32-0) Gelişmiş menüsü [14](#page-21-0) görüntüyü geri yüklemek için HP ThinUpdate'i kullanma [22](#page-29-0) güç çıkışı belirtimleri [26](#page-33-0) güç kablosu belirli ülkeler ve bölgeler için gereksinimler [23](#page-30-0) tüm ülkeler için gereksinimler [23](#page-30-0) güç kablosu seti gereksinimleri [23](#page-30-0) güç kaynağı belirtimleri [26](#page-33-0) Güç menüsü [14](#page-21-0)

### **H**

hata kodları [18](#page-25-0) hizmet onarım [32](#page-39-0) HP BIOS Yapılandırma Yardımcı Programı (HPBCU) [15](#page-22-0) HP PC Hardware Diagnostics UEFI başlatma [29](#page-36-0) indirme [29](#page-36-0) kullanma [28](#page-35-0) HP PC Hardware Diagnostics Windows indirme [28](#page-35-0)

kullanma [27](#page-34-0) yükleme [28](#page-35-0) HP ThinUpdate [22](#page-29-0) HP Yardımcı Politikası [33](#page-40-0)

#### **I**

ışıklar [16](#page-23-0) yanıp sönen güç ışığı [18](#page-25-0)

#### **K**

kaldırma M.2 depolama modülü [32](#page-39-0) USB flash sürücü [32](#page-39-0) kaynaklar, erisilebilirlik [37](#page-44-0) kurulum yönergeleri [3](#page-10-0)

#### **L**

LAN Bağlantısında Uyan (WOL) [17](#page-24-0) LAN Bağlantısında Uyan (WOL) özelliğini devre dışı bırakma/ etkinleştirme [17](#page-24-0)

#### **M**

M.2 depolama modülü, çıkarma [32](#page-39-0) müşteri desteği, erişilebilirlik [38](#page-45-0)

#### **N**

nakliye hazırlığı [32](#page-39-0) nem belirtimleri [26](#page-33-0) nominal çıkış akımı [26](#page-33-0)

#### **P**

PXE sunucusu [22](#page-29-0)

#### **R**

Remote HP PC Hardware Diagnostics UEFI ayarları kullanma [30](#page-37-0) özelleştirme [30](#page-37-0) rutin bakım [9](#page-16-0)

#### **S**

Security (Güvenlik) menüsü [12](#page-19-0) seri numarası konumu [2](#page-9-0) sesli kodlar [18](#page-25-0)

sıcaklık belirtimleri [26](#page-33-0) sorun giderme [10,](#page-17-0) [20](#page-27-0) standartlar ve mevzuat, erişilebilirlik [35](#page-42-0) Storage menu (Depolama menüsü) [12](#page-19-0)

#### **T**

takma bağlantı parçası [4](#page-11-0) güvenlik kablosu [4](#page-11-0) tanılama ve sorun giderme [16](#page-23-0) teknik özellikler sıcaklık [26](#page-33-0) temel sorun giderme [20](#page-27-0)

#### **U**

Uluslararası Erişilebilirlik Uzmanları Birliği [33](#page-40-0) USB flash sürücü, çıkarma [32](#page-39-0) uyarılar ve önlemler [3](#page-10-0)

#### **Y**

yanıp sönen ışıklar [18](#page-25-0) yardımcı teknoloji (AT) amaç [33](#page-40-0) bulma [34](#page-41-0)